#### **BAB IV**

#### **HASIL DAN PEMBAHASAN**

#### **4.1. Hasil Pengumpulan Data**

Dalam penelitian ini hasil pengumpulan data didapat dengan cara melakukan kegiatan observasi dan wawancara kepada pihak yang bersangkutan yaitu Pondok Pesantren Rofiatul Isalam yang bertujuan agar ditemukannya beberapa kebutuhan yang diinginkan. .

# **4.1.1. Observasi**

Kegiatan observasi dilakukan pertama kali pada tanggal 19 April 2021.Observasi dilakukan dengan pengurus dan sekretaris pondok pesantren. Dalam kegiatan ini dilakukan dengan mengamati proses pendaftaran dan sebaran wilayah mukim santri, proses pendaftaran masih dilakukan secara manual yaitu setiap calon santri yang daftar harus mendatangi pondok pesantren dan petugas pendaftaran langsung mencatat nama-nama calon santri ynag sudah daftar ke dalam buku besar. Setelah proses pendaftaran maka proses selanjutnya adalah pemetaan wilayah kamar bagi santri yang sudah diterima di pondok Rofiatul Islam dan untuk wilayah kamar ditentukan secara acak berdasarkan lebar kamar.

Kegiatan observasi kedua dilakukan pada tanggal 29 April 2021 yaitu mengamati proses perekapan pendaftaran calon santri. Dimana perekapan pendaftaran dilakukan pertahun setelah tidak ada proses pendaftaran, perekapan dilakukan dengan di catat ke dalam buku besar oleh pengurus pondok kemudian diserahkan kepada sekretaris untuk disimpan ke dalam *Microsoft excel*.

#### **4.1.2. Wawancara**

Pada tahap ini pengumpulan data dilakukan dengan cara melakukan pertanyaan-pertanyaan langsung kepada pihak yang bersangkutan. Wawancara dilakukan pada tanggal 19 April 2021 dengan narasumber pengurus dan sekretaris pondok yang menghasilkan data sebagai berikut:

1. Proses pendaftaran calon santri dilakukan secara manual, masih tidak otomatis dan penyimpanan masih tersimpan di *Microsoft excel*

- 2. Untuk laporan penerimaan santri baru di bagi menjadi dua bagian, untuk bagian pendaftaran dilakukan oleh sekretaris dan input pembayaran dilakukan oleh bendahara
- 3. Untuk proses pendaftaran santri baru hanya memberikan form pendaftaran kemudian dikumpulkan terlebih dahulu sebelum di input, kemudian masih menunggu beberapa bulan sampai tidak ada calon pendaftar lagi, lalu pengurus merekap dan mengurutkan nomor induk santri(NIS)sesuai dengan abjad.
- 4. Untuk laporan pendaftaran calon santri di simpan pada masing-masing  $lemari$ arisp.

**4.2. Hasil Analisis dan Perancangan Sistem** Setelah melakukan pengumpulan data, langkah selanjutnya adalah melakukan pengembangan sistem dengan menggunakan model *prototype.*  Analisis kebutuhan dibagi menjadi dua macamyaitu analisis sistem lama dan analisis sistem baru.

**4.2.1. Analisis Sistem lama**

Hasil analisis yang telah dilakukan di lembaga Pondok Pesantren Rofi'atul Islam adalah sampai saat ini pendaftaran santri baru dilakukan dengan dua cara yang pertama mendatangi Pondok Pesantren secara langsung yang kedua menggunakan *google form,* selian itu proses sebaran wilayah santri masih terbagi dalam *dua file* yaitu *hard file dan soft file.* Berdasarkan banyaknya data calon santri yang tidak akurat membuat pengurus pesantren kesulitan dalam merekapitulasi pendaftaran.

#### **4.2.2. Analisis Sistem Baru**

Setelah mengetahui permasalahan maka perlu adanya sebuah pembaruan sistem yang modern untuk mengatasi masalah yang sedang dihadapi. Dimana aplikasi yang baru berfungsi untuk menampung dan memberikan fasilitas bagi calon santri yang akan mendaftar, aplikasi berbasis web disediakan dengan cara calon santri mendaftar pada portal web dengan memasukkan data diri calon santri dan mengisi form yang telah disediakan, setelah itu calon santri akan

mendapatkan akun untuk mengetahui informasi selanjutnya, data dari calon santri dikelola oleh petugas pondok untuk selanjutnya diperiksa dan disampaikan kepada calon santri untuk ditindaklanjuti, setelah semua persyaratan terpenuhi maka calon santri melakukan herregistrasi dan diatur kamar beserta keperluan santri lainnya, sehingga dengan adanya aplikasi ini membuat tatanan data tertata rapi dan terstruktur. Analisis sistem terdiri dari 2 bagian yaitu kebutuhan fungsional dan kebutuhan non fungsional

**4.2.3. Perancangan Sistem** Dalam penelitian ini perancangan sistem yang digunakan terdiri dari beberapa bagian, yaitu bagan alir sistem(*Flowchart), Data Flow Diagram (DFD), Entity Relationship Diagram(ERD),* serta dilengkapi dengan *desain database*. a. Bagan Alir Sistem (System Flowchart) Bagan alir sistem pada sistem ini menggambarkan secara keseluruhan mengenai alur sistem yang digunakan untuk menyelesaikan permasalahan yang terjadi dan untuk mendapatkan gambaran yang lebih jelas.Berikut Merupakan gambar *fund*artihat pada gambar dibawah ini.

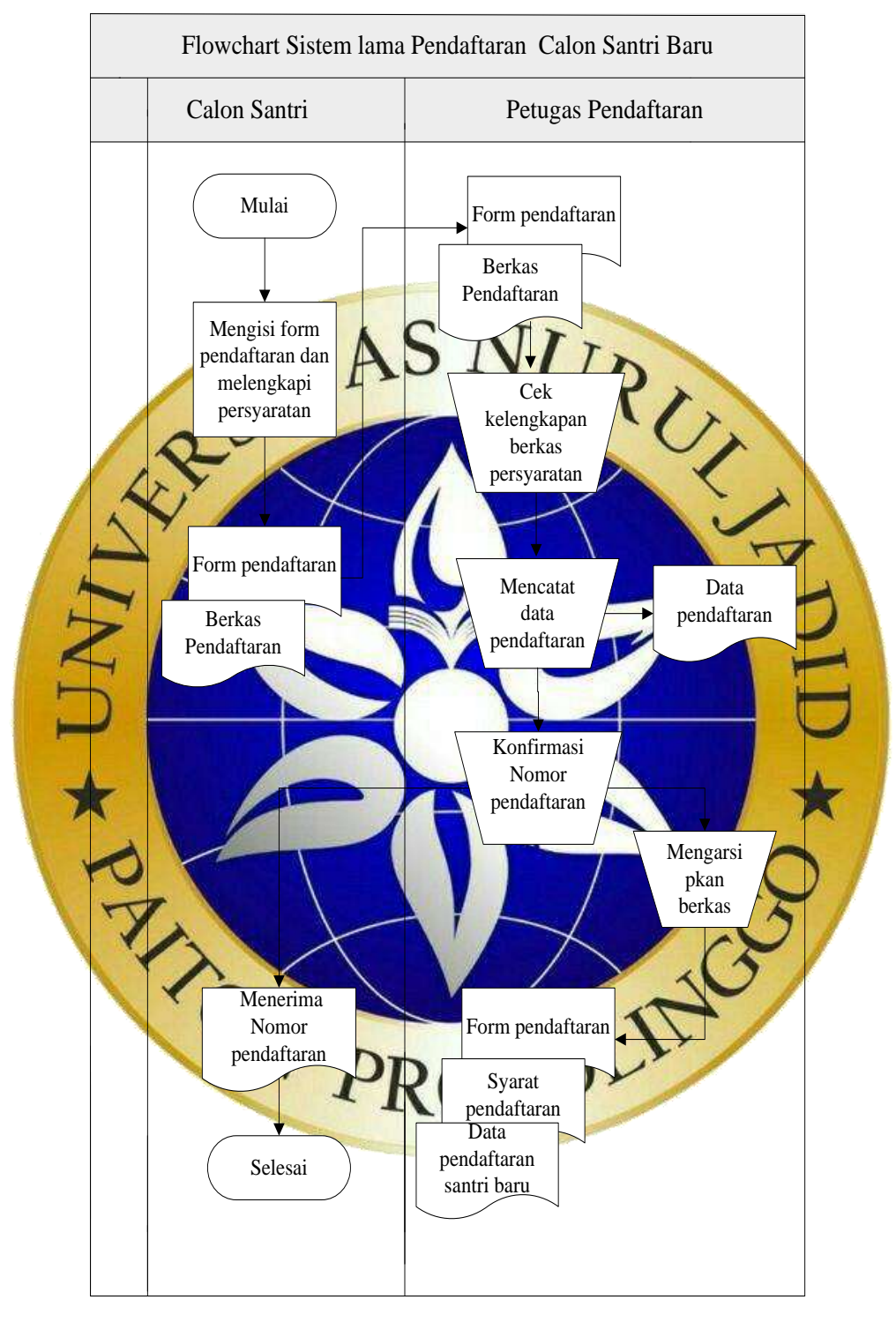

1. Flowchart Sistem lama pendaftaran calon santri baru

**Gambar 4.1** *Flowchart* Sistem lama pendaftaran calon santri baru menggunakan manual.

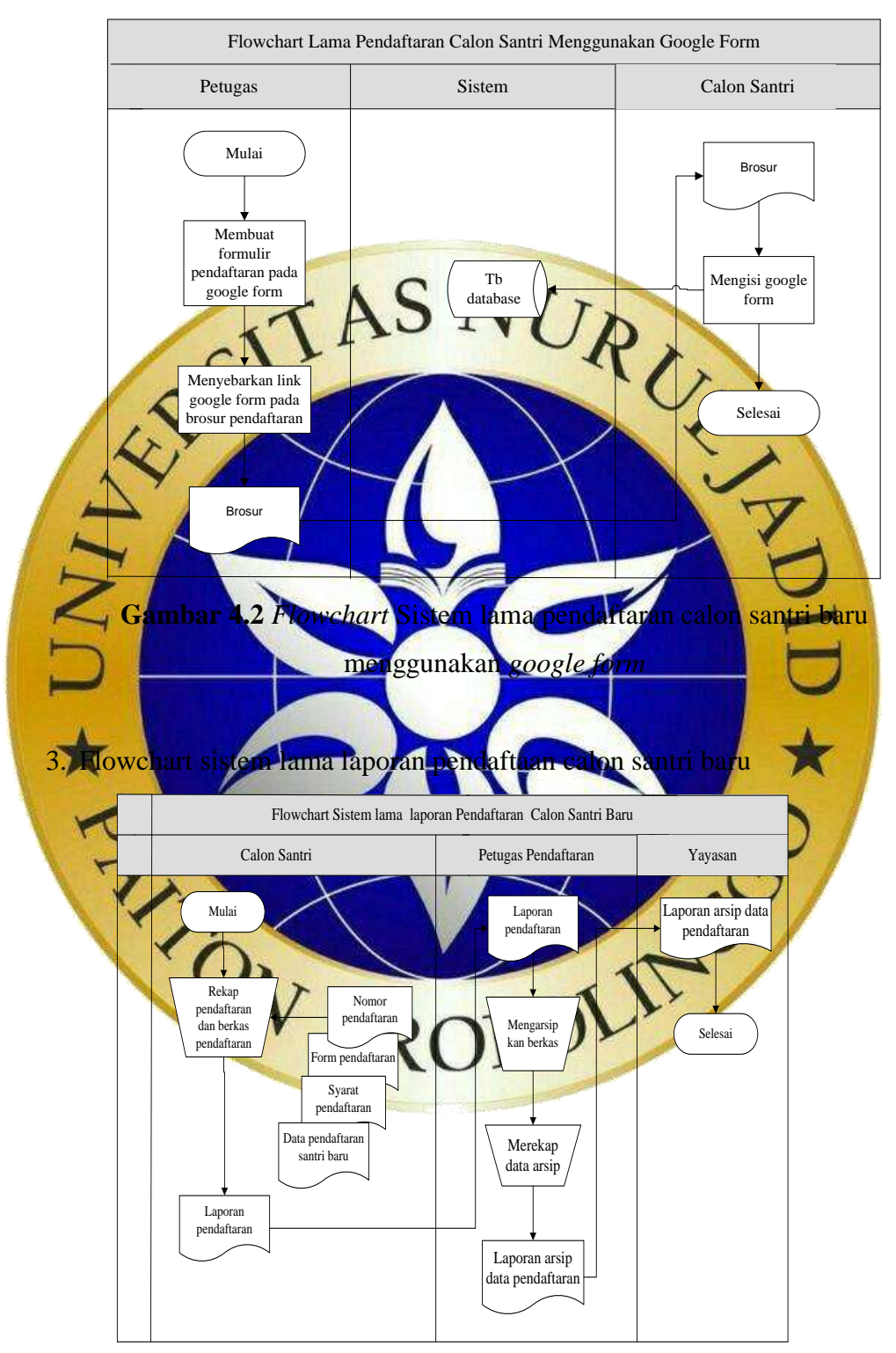

2. Flowchart sistem lama pendaftaran calon santri baru menggunakan *google form*

**Gambar 4.3** Sistem lama laporan pendaftaran calon santri baru

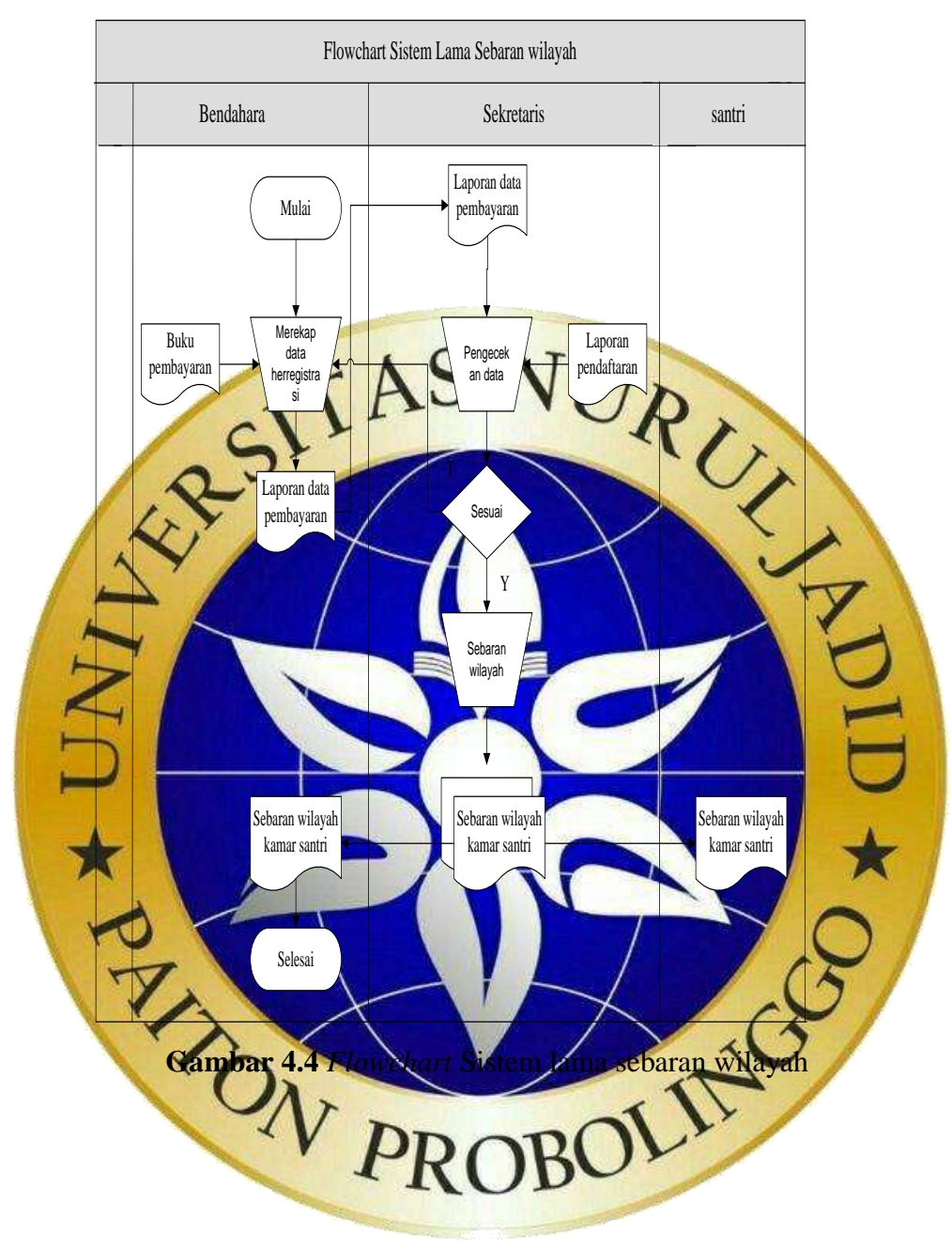

4. Flowchart Sistem lama sebaran wilayah

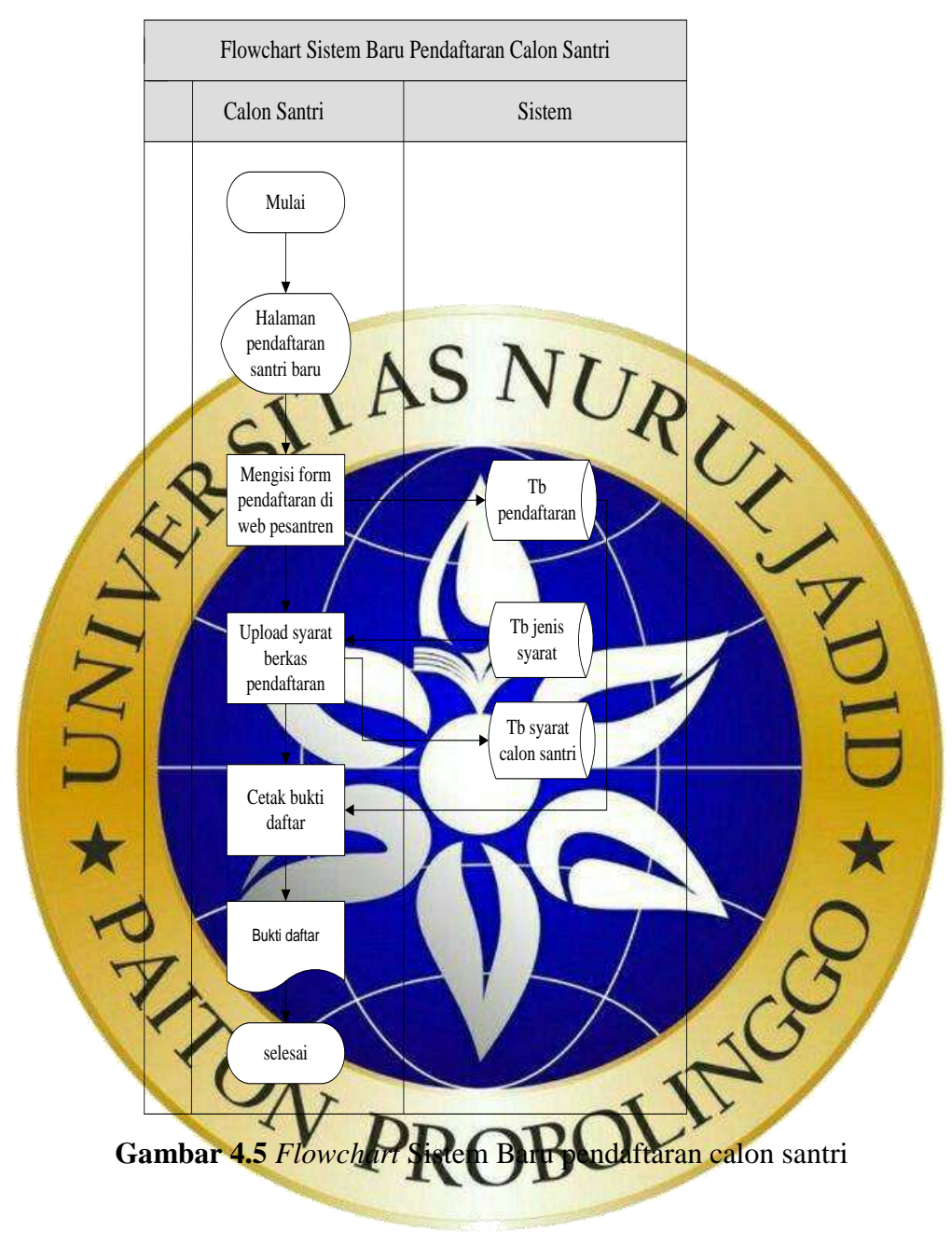

# 5. Flowchart Sistem Baru Pendaftaran Calon Santri

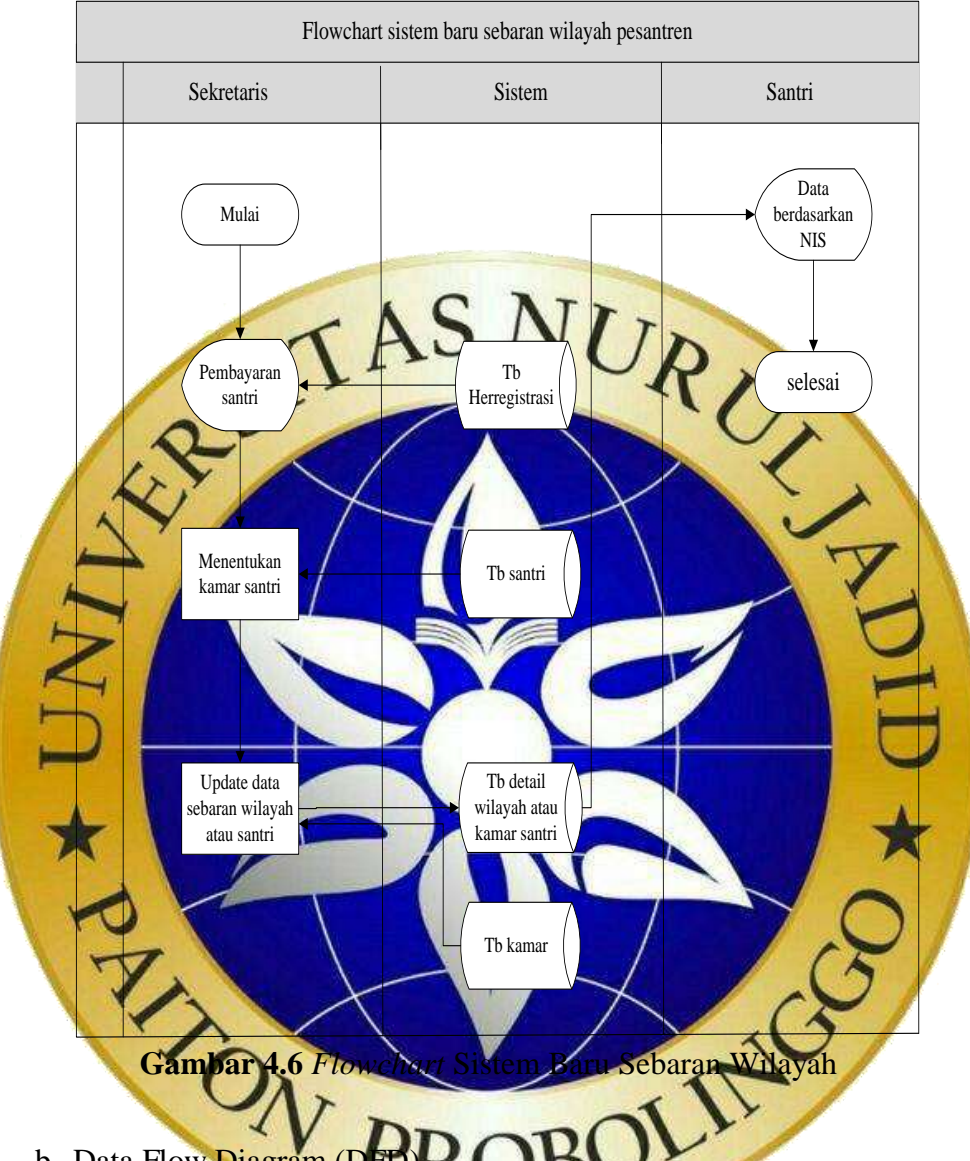

#### 6. Flowchart sistem baru sebaran wilayah pesantren

b. Data Flow Diagram (DFL)

Data Flow Diagram merupakan suatu gambaran aliran data dari sebuah sistem yang akan dirancang untuk mendapatkan informasi yang dibutuhkan. Dalam Data Flow Diagram menampilkan siapa saja yang terlibat dengan sistem tersebut mulai dari awal hingga akhir. Dalam pembuatan Data Flow Diagram (DFD) terdiri dari beberapa level diiantaranya sebagai berikut:

# 1. Diagram Konteks

Diagram konteks atau yang disebut juga dengan level 0 dan merupakan penentu utama dalam menjelaskan suatu sistem. Berikut merupakan diagram konteks dari sistem pendaftaran calon santri baru dan sebaran wilayah kamar santri:

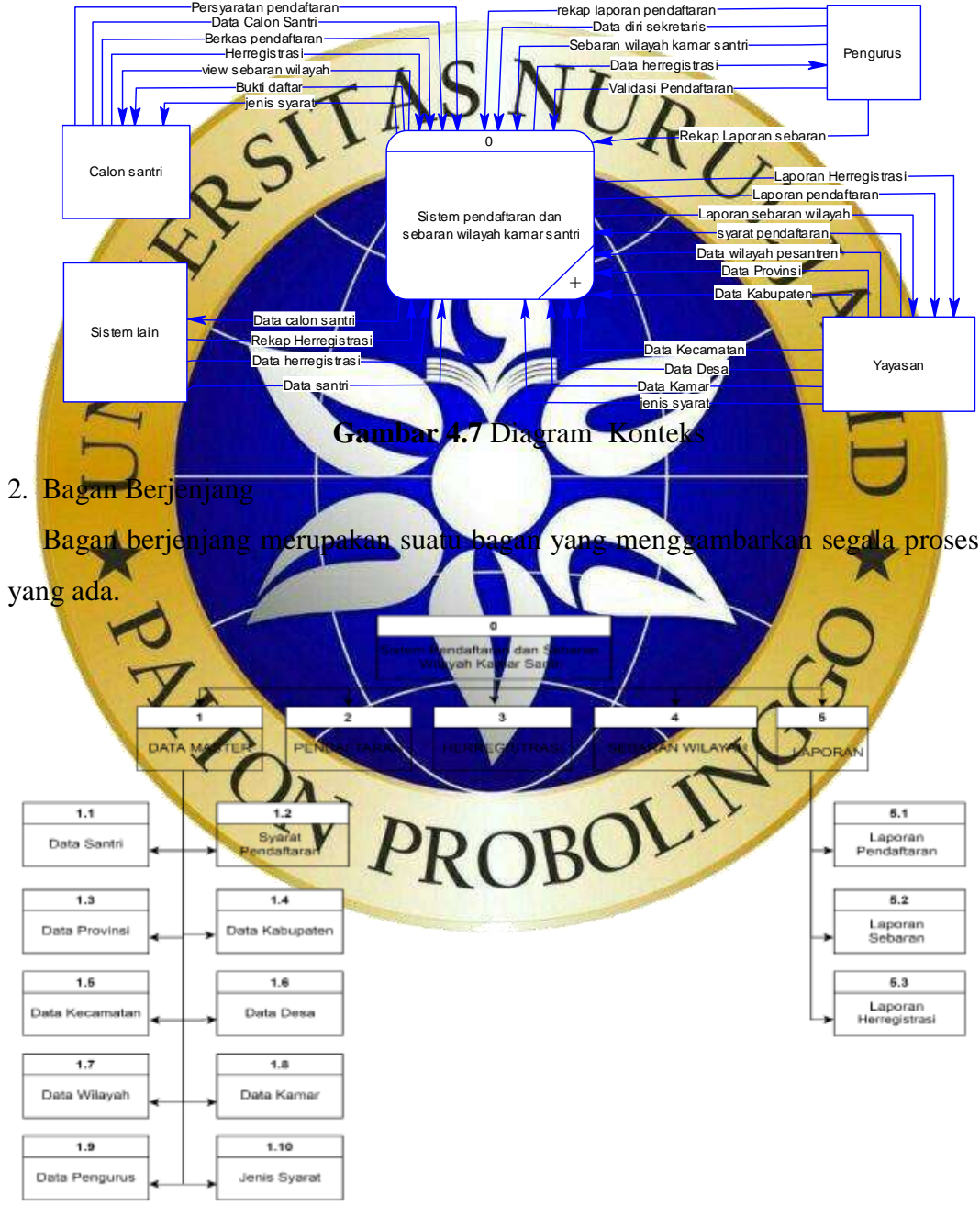

**Gambar 4.8** Bagan Berjenjang

# 3. Data Flow Diagram Level 1

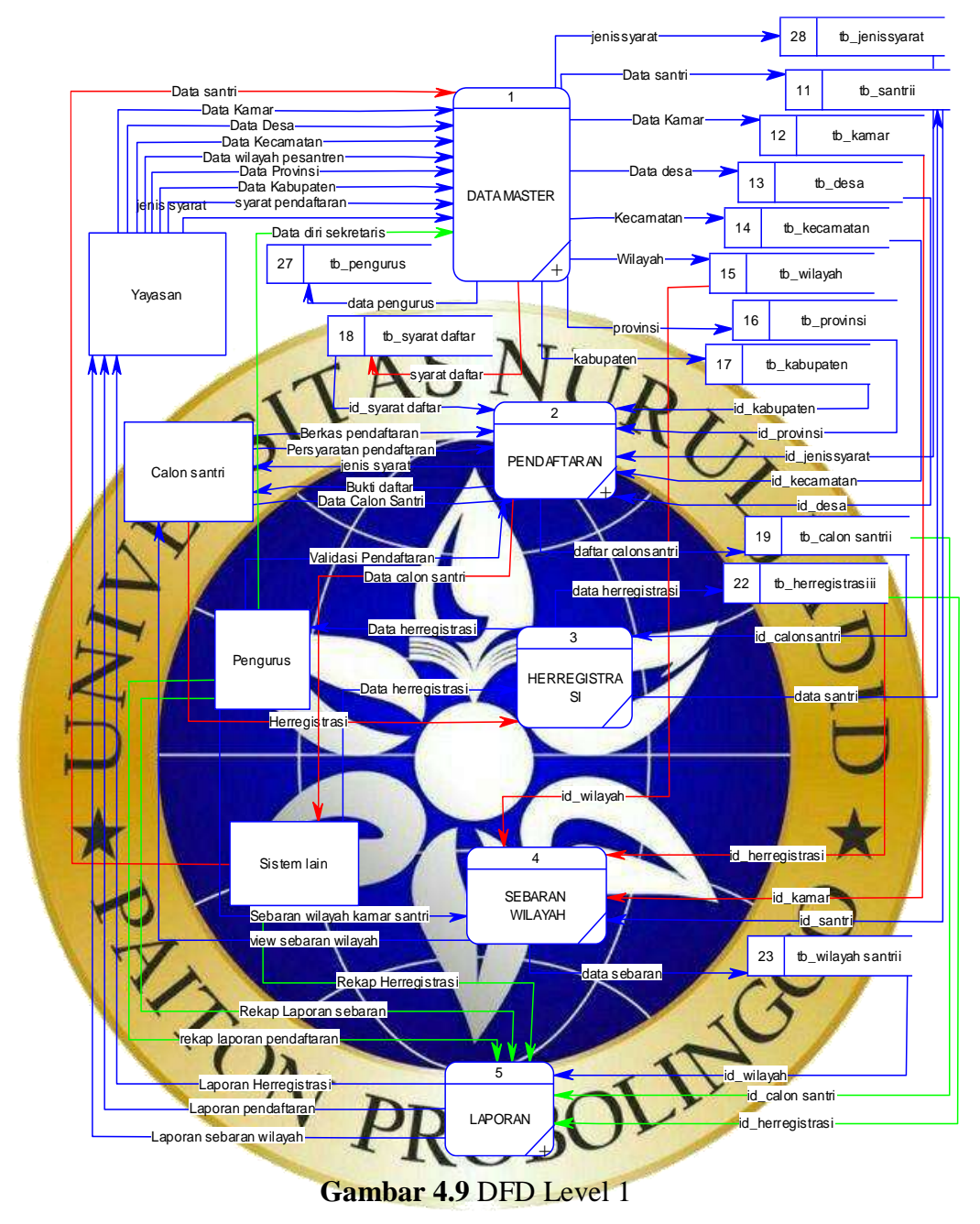

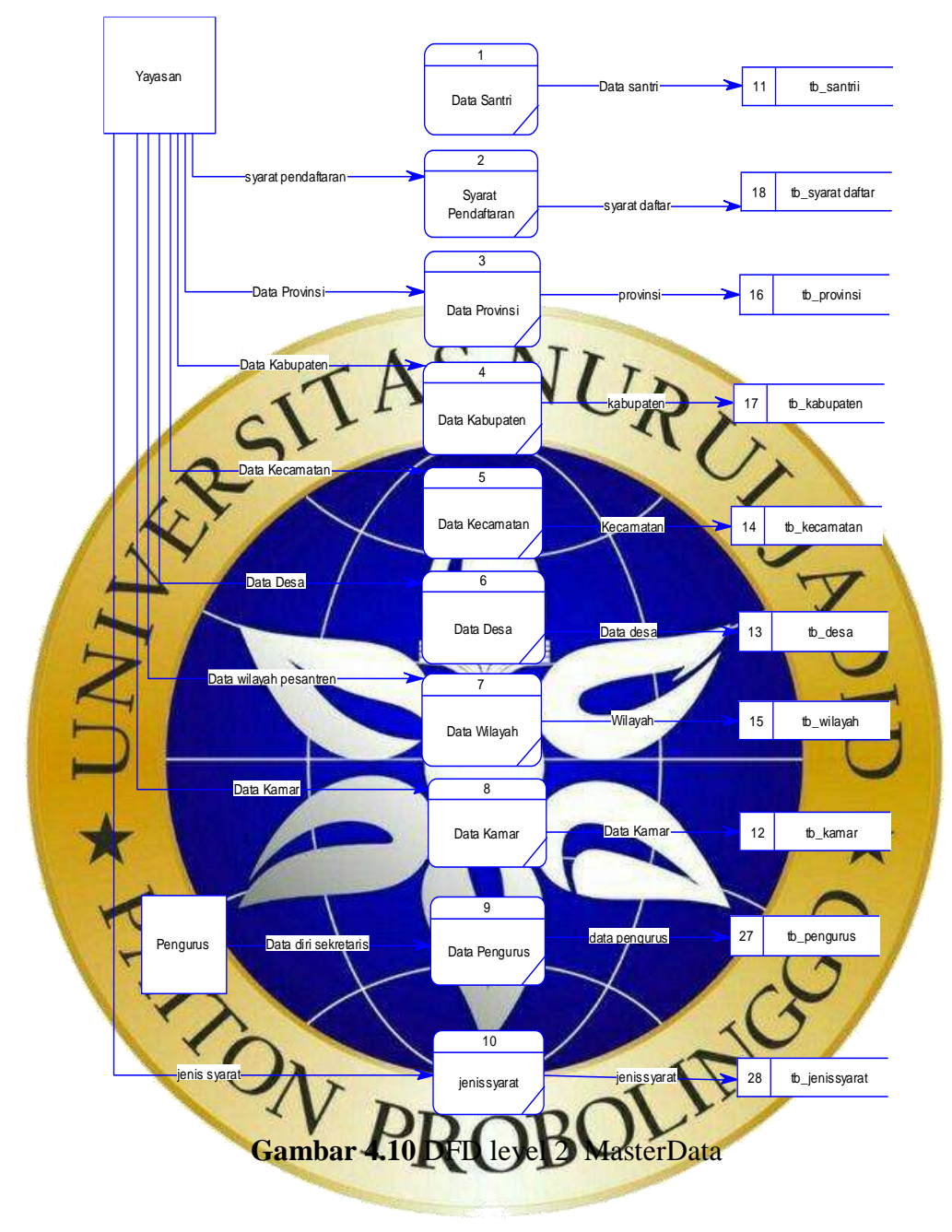

# 4. Data Flow Diagram Level 2 Master Data

# 5. Data Flow Diagram level 2 Laporan

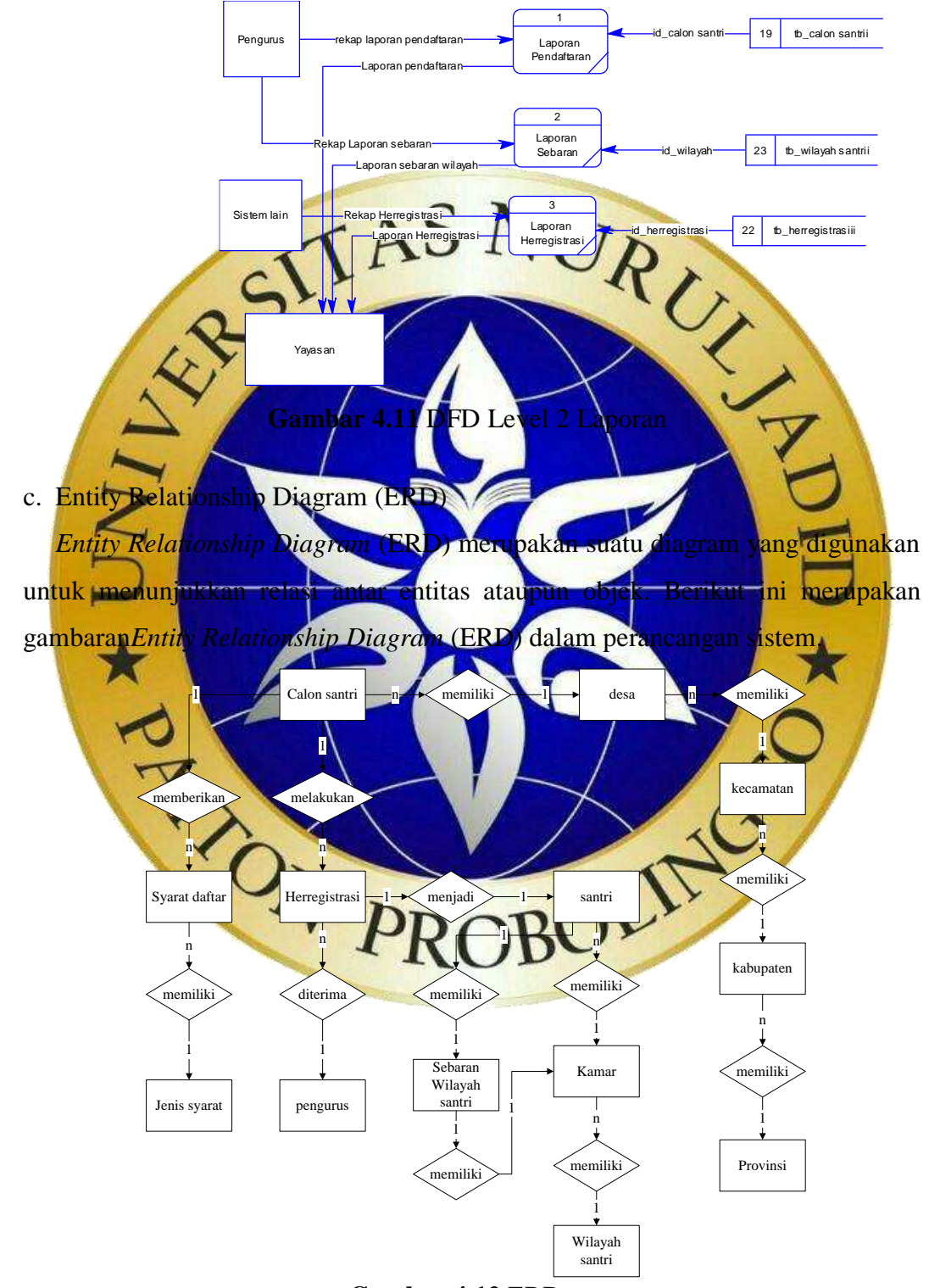

**Gambar 4.12** ERD

Kamus Data:

- Calon santri : {idcalonsantri\*, nomordaftar, tingkat, nik, nama, jk, nisn, noijazah, noujian, ttl, agama, program, nokk, nis, skhun, alamat, iddesa\*\*, transportasi, jenistinggal, notlp, email, kps, nokps, namaayah, tempatlahir\_ayah, tgllahir\_ayah, pekerjaan\_ayah, pendidikan\_ayah, penghasilan\_ayah, namaibu, tempatlahir\_ibu, tgllahir\_ibu, pekerjaan\_ibu, pendidikan\_ibu, penghasilan\_ibu, namawali, tempatlahir\_wali, tgllahir\_wali, pekerjaan\_wali, pendidikan\_wali, penghasilan\_wali, tinggi, berat, jarakrumah, waktutempuh, jmlsaudara, prestasi, statuscek, feedback, password, tgldaft:

arat daftar: {idsyarat\*, idjenissyarat\*, idcalonsantri\*\*,dokumen} - Herregistrasi:{idher\*,idcalonsatri\*\*,iddetailbayar\*,idpengurus\*\*,total bayar}

Santri : {idsantri\*, nomordaftar, tingkatsekolah, nik, nama, ik, nisn, noijazah, noujian, ttl, agama, program, nokk, nis, skhun, alamat, transportasi, jenistinggal, notlp, email, kps, nokps, namaayah, patlahir ayah, tellahir ayah, pekerjaan ayah, 42endidikan ayah, an ayah, namaibu, ttl\_ibu, pekerjaan\_ibu, 42endidikan\_ibu, ilan\_ibu, namawali, tempatlahir\_wali, tgllahir\_wali, jaan\_wali, Azendidikan\_wali, penghasilan\_wali, tinggi, berat, jarakrumah, wak

- Pengurus: {idpengurus\*, namapengurus, iabatanpengurus, status}
- Kamar : {idkamar\*, namakamar, kapasitas, idwilayah\*\*}
- Wilayah : {idwilayah<sup>\*</sup>, namawilayah}
- Provinsi: {idprov\*, namaprov}
- Kabupaten : {idkab\*, namakab, idprov\*\*}
- Kecamatan:{idkec\*, namakec, idkab\*\*}
- Desa : {iddesa\*, namadesa, idkec\*\*}
- Jenis syarat : {idsyarat\*\*, jenissyarat, status}.
- Sebaranwilayahsantri : {idsebaranwilayah\*,idkamar\*\*,idsantri\*\*}

#### d. Desain Database

Pada desain database ini dihasilkan beberapa tabel sesuai kamus data yaitu tabel, berikut penjelasan dari tiap tabel baik fungsi dan manfaatnya.

1. Calonsantri

Pada tabel calon santri digunakan sebagai penampung data calon santri yang akan mendaftar, dimana tabel ini mempunyai kunci utama yaitu idcalonsantri.

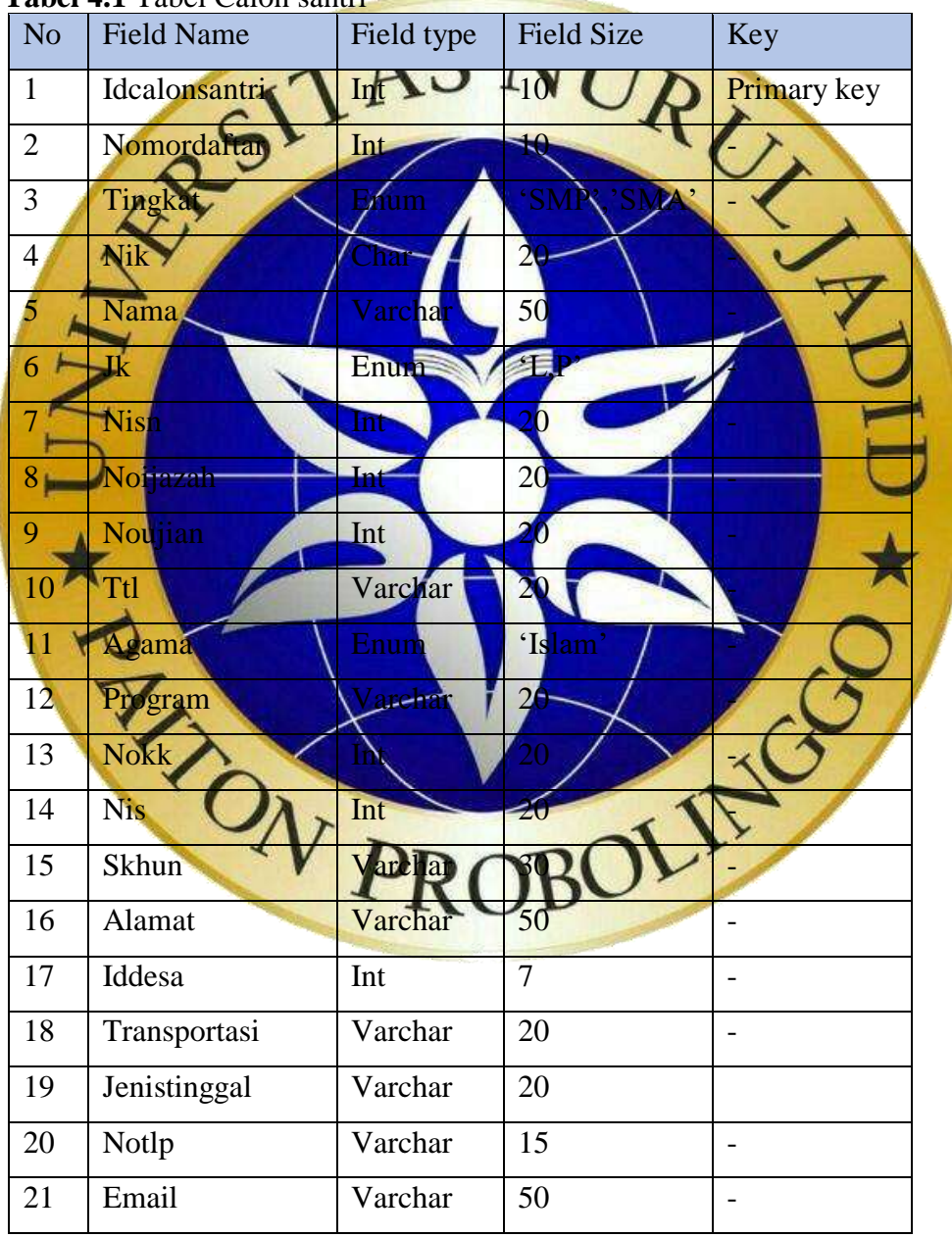

**Tabel 4.1** Tabel Calon santri

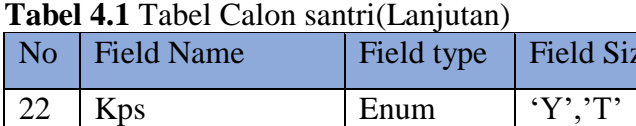

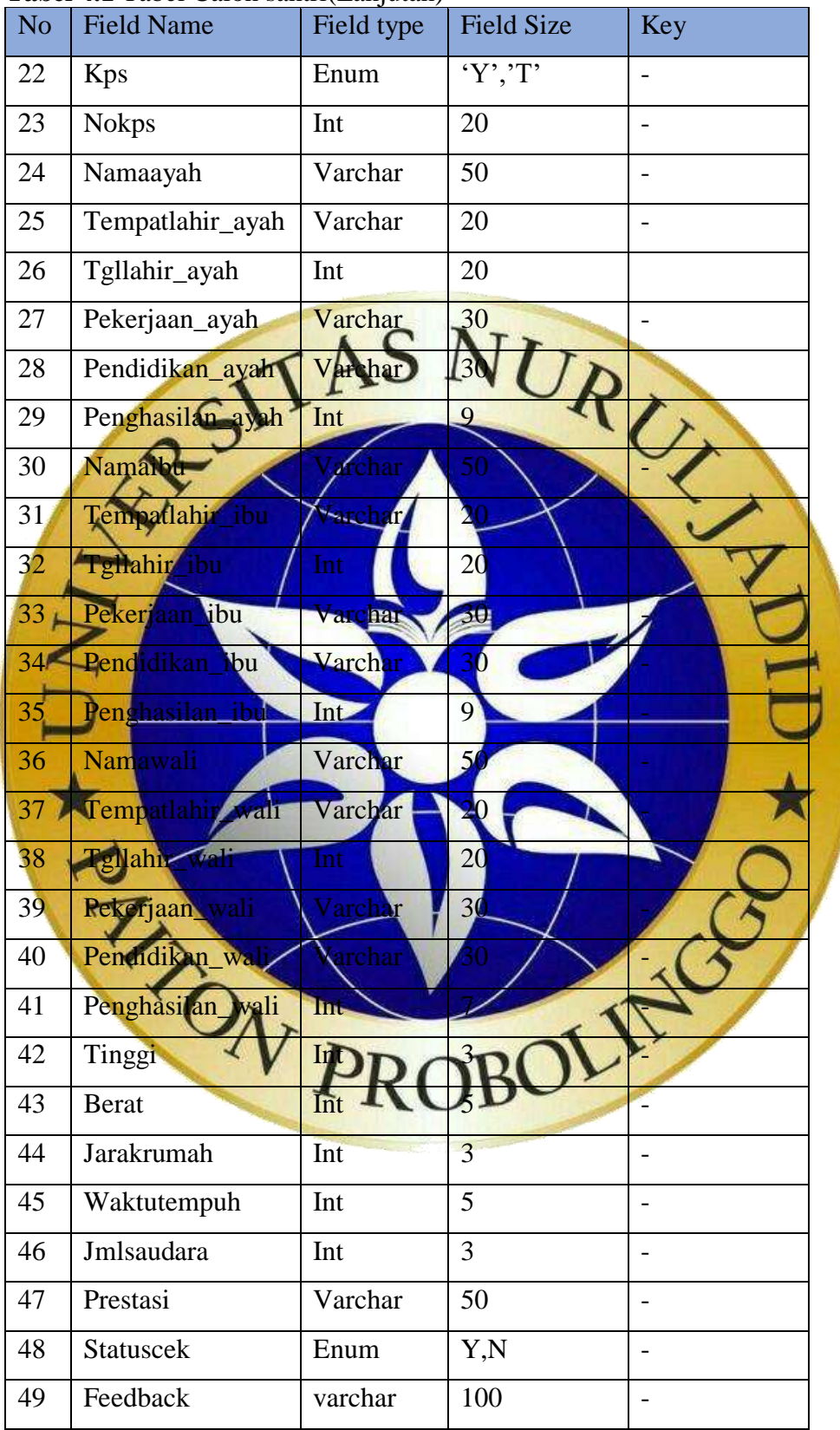

| N <sub>o</sub> | <b>Field Name</b> | Field type | <b>Field Size</b> | Key |
|----------------|-------------------|------------|-------------------|-----|
| 50             | Tgldaftar         | Date       |                   |     |
| 51             | Password          | Char       | 32                |     |

**Tabel 4.1** Tabel Calon santri (Lanjutan)

# 2. Syarat daftar

Dalam tabel syarat daftar berisi syarat-syarat yang harus dipenuhi oleh calon santri yang jenisnya berada pada tabel jenis syarat, abel ini mempunyai kunci idsyarat, dan kunci tamu idcalo

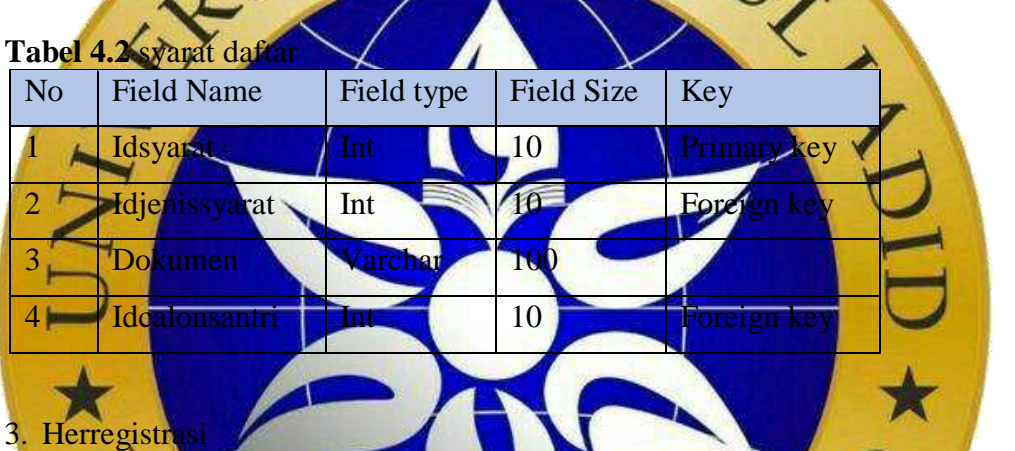

Pada tabel ini disi daftar calon santri yang diterima dan sudah melakukan herregistrasi, dimana mempunyai kunci idher dan kunci tamu idcalonsantr

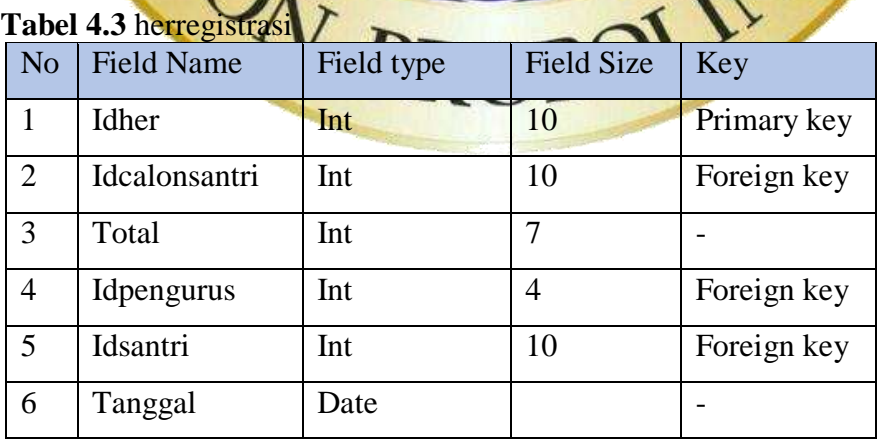

## 4. Santri

Pada tabel santri diisi daftar santri yang sudah aktif dimana mempunyai kunci idsantri, dan memiliki idkamar untuk mengetahui dimana kamar dari santri tersebut.

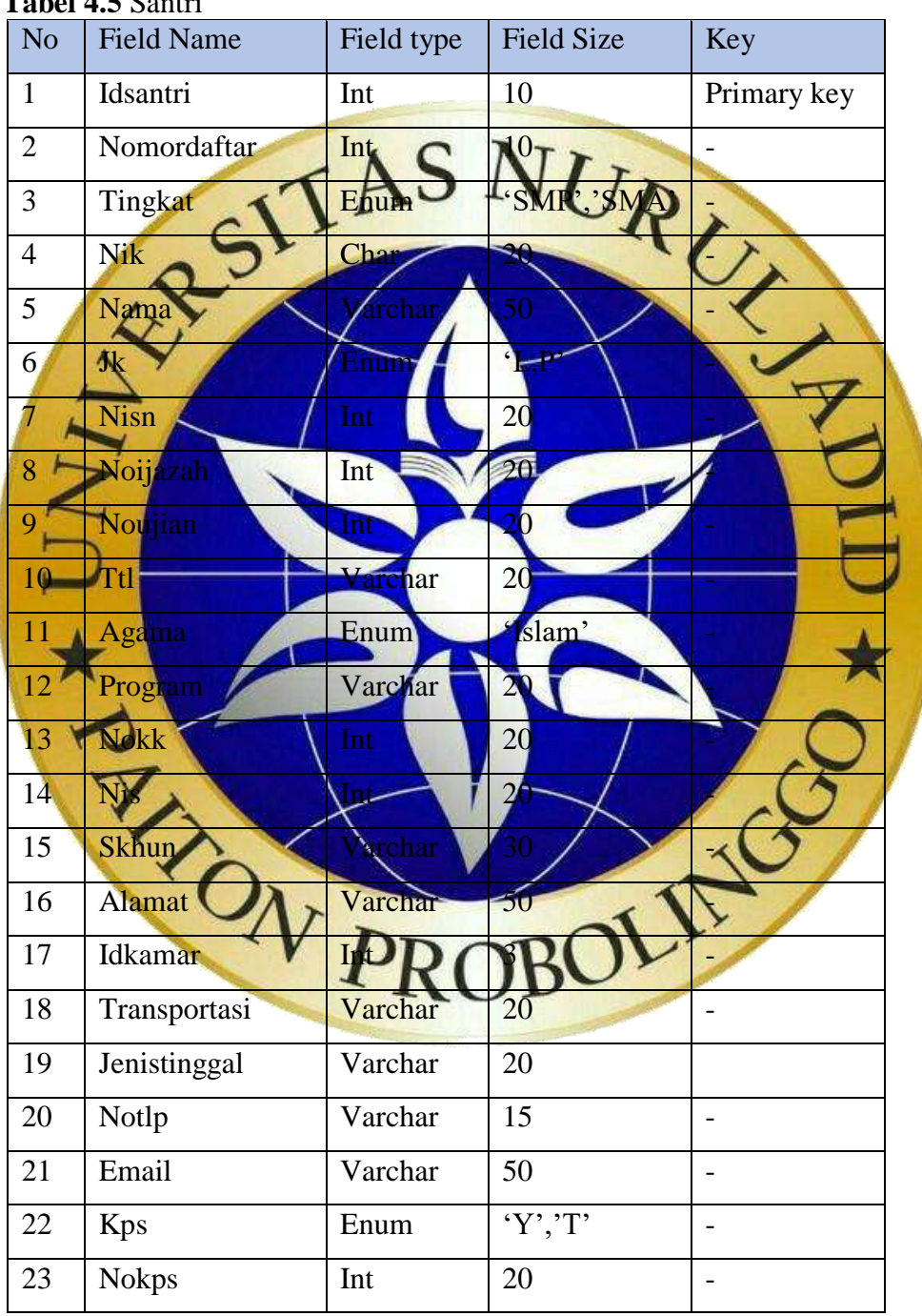

# **Tabel 4.5** Santri

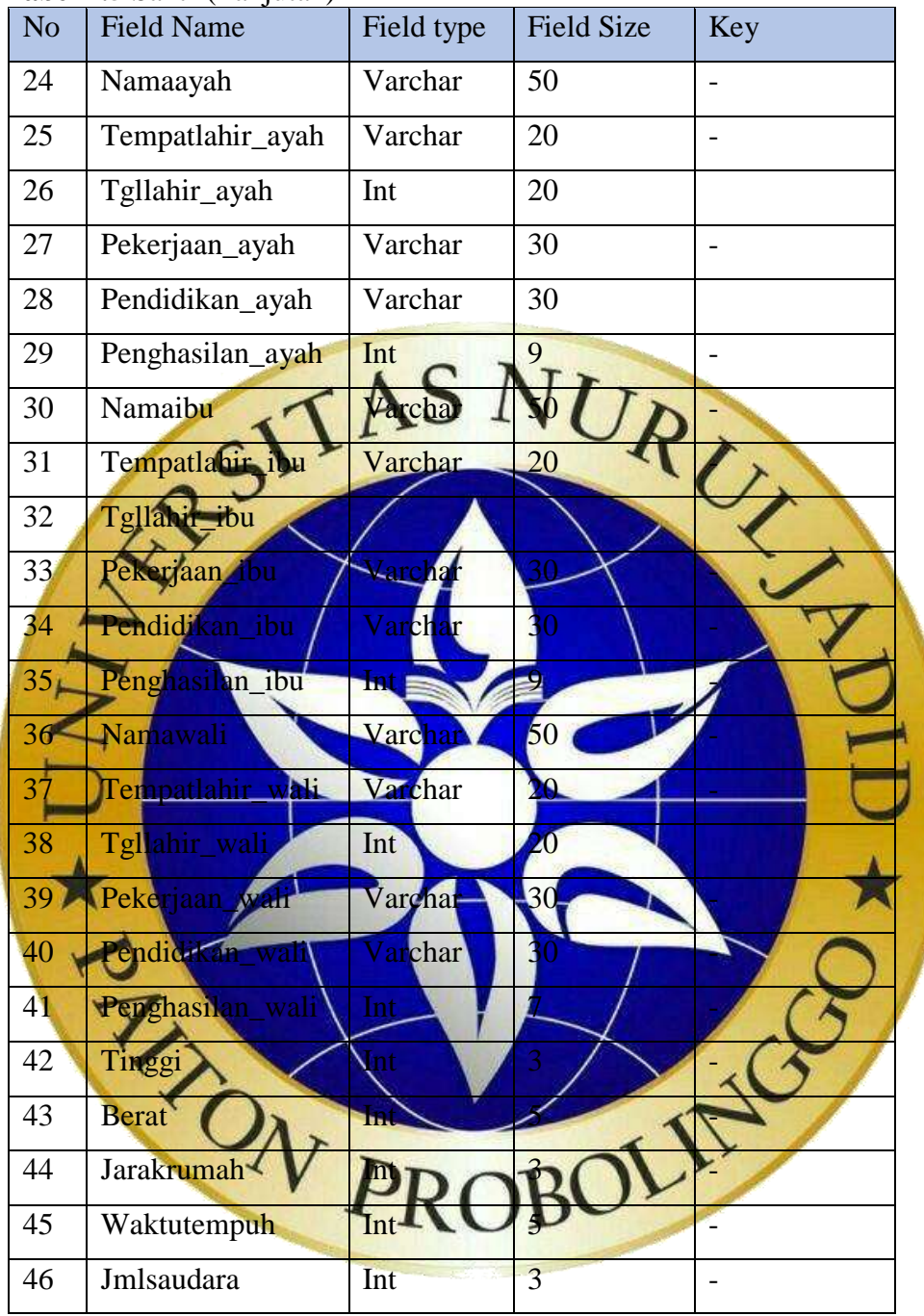

# **Tabel 4.5** Santri(Lanjutan)

#### 5. Pengurus

Dalam tabel pengurus disimpan daftar pengurus pondok yang dapat mengakses aplikasi dimana mempunyai kunci utama idpengurus.

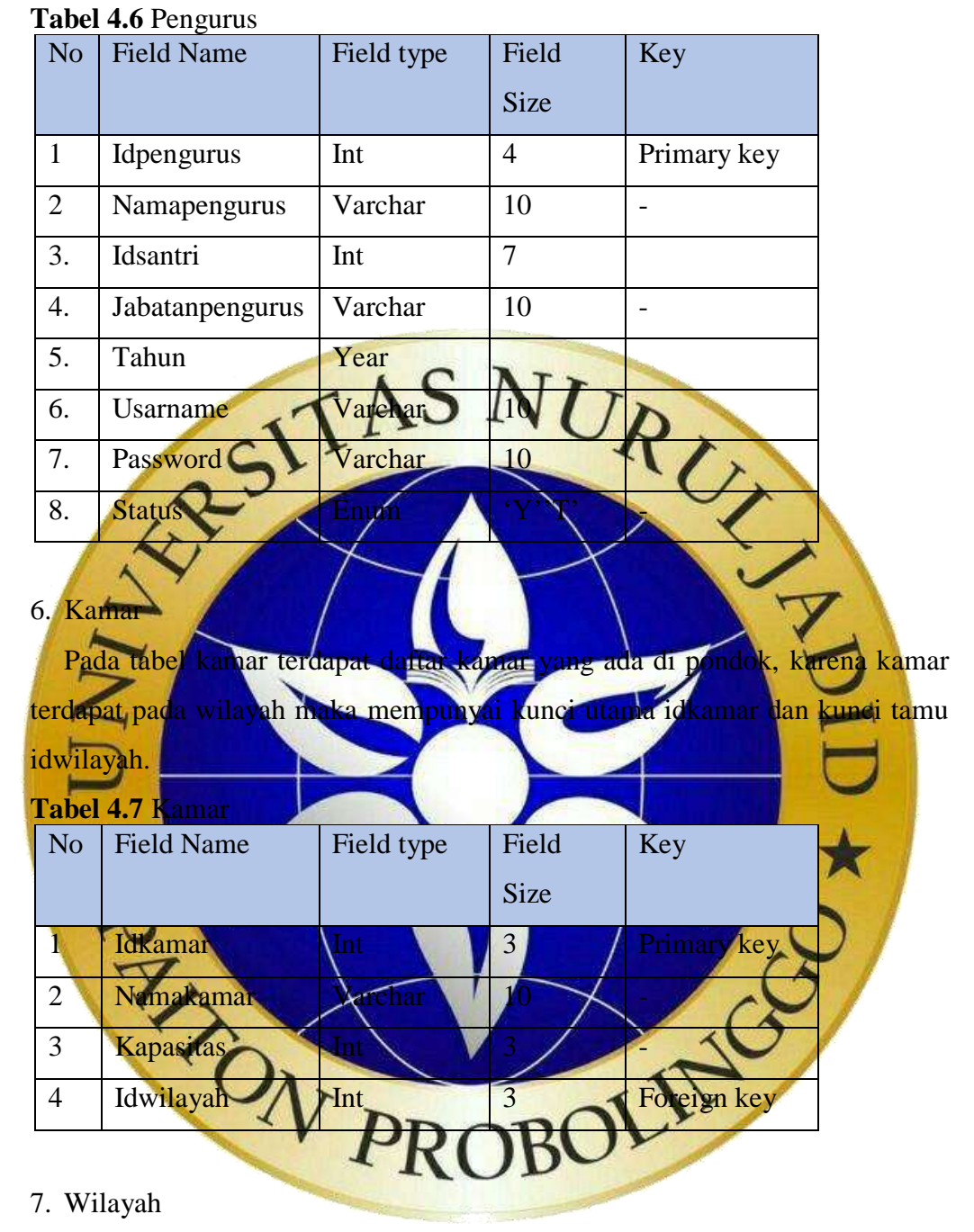

Pada tabel wilayah berisi daftar wilayah pada pondok, yang mempunyai kunci idwilayah.

#### **Tabel 4.8** Wilayah

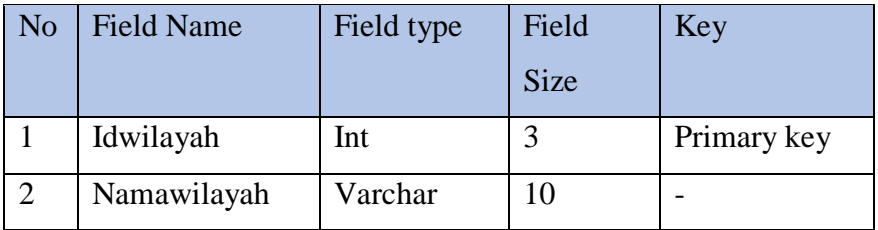

8. Provinsi

Pada tabel provinsi berisi daftar provinsi yang digunakan saat calon santri mendaftar pada aplikasi pendaftaran, tabel ini mempunyai kunci idprov.

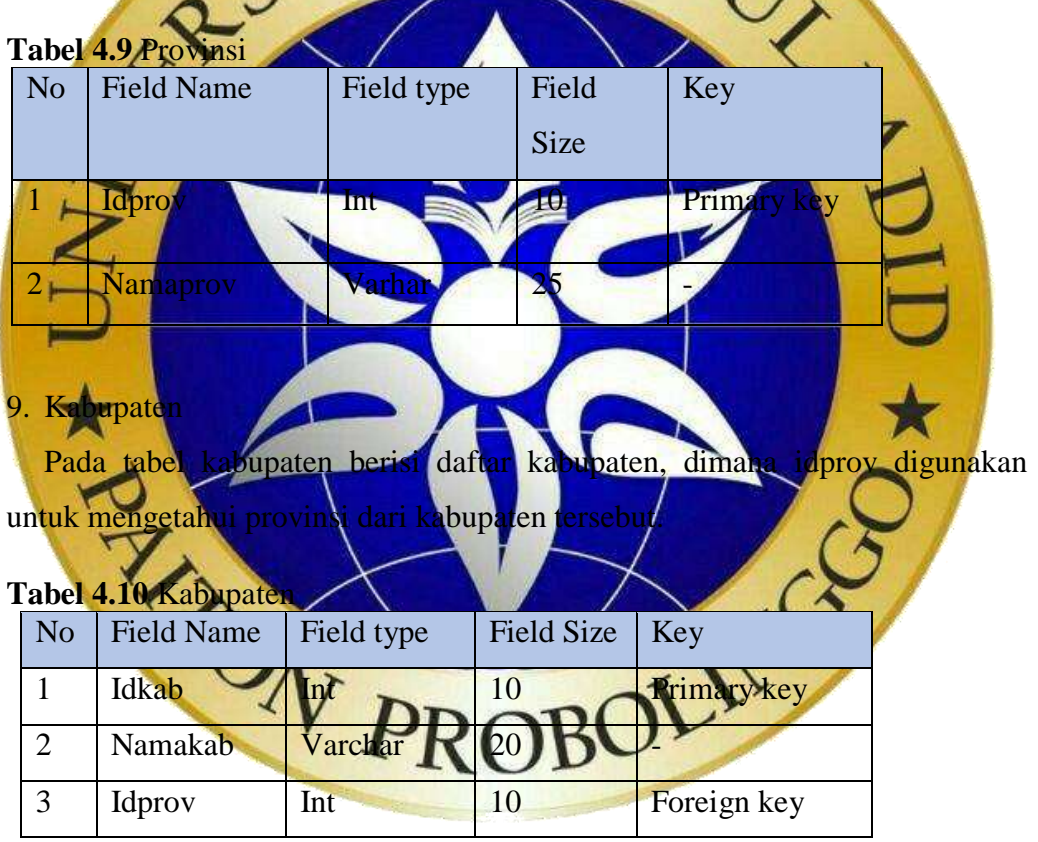

#### 10. Kecamatan

Pada tabel kecamatan berisi daftar kecamatan, dimana idkab digunakan untuk mengetahui kabupaten dari kecamatan tersebut.

# **Tabel 4.11** Kecamatan

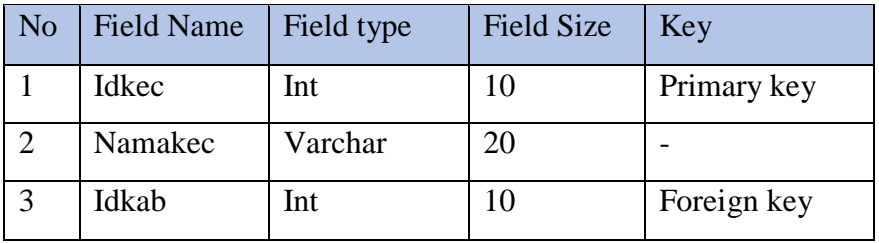

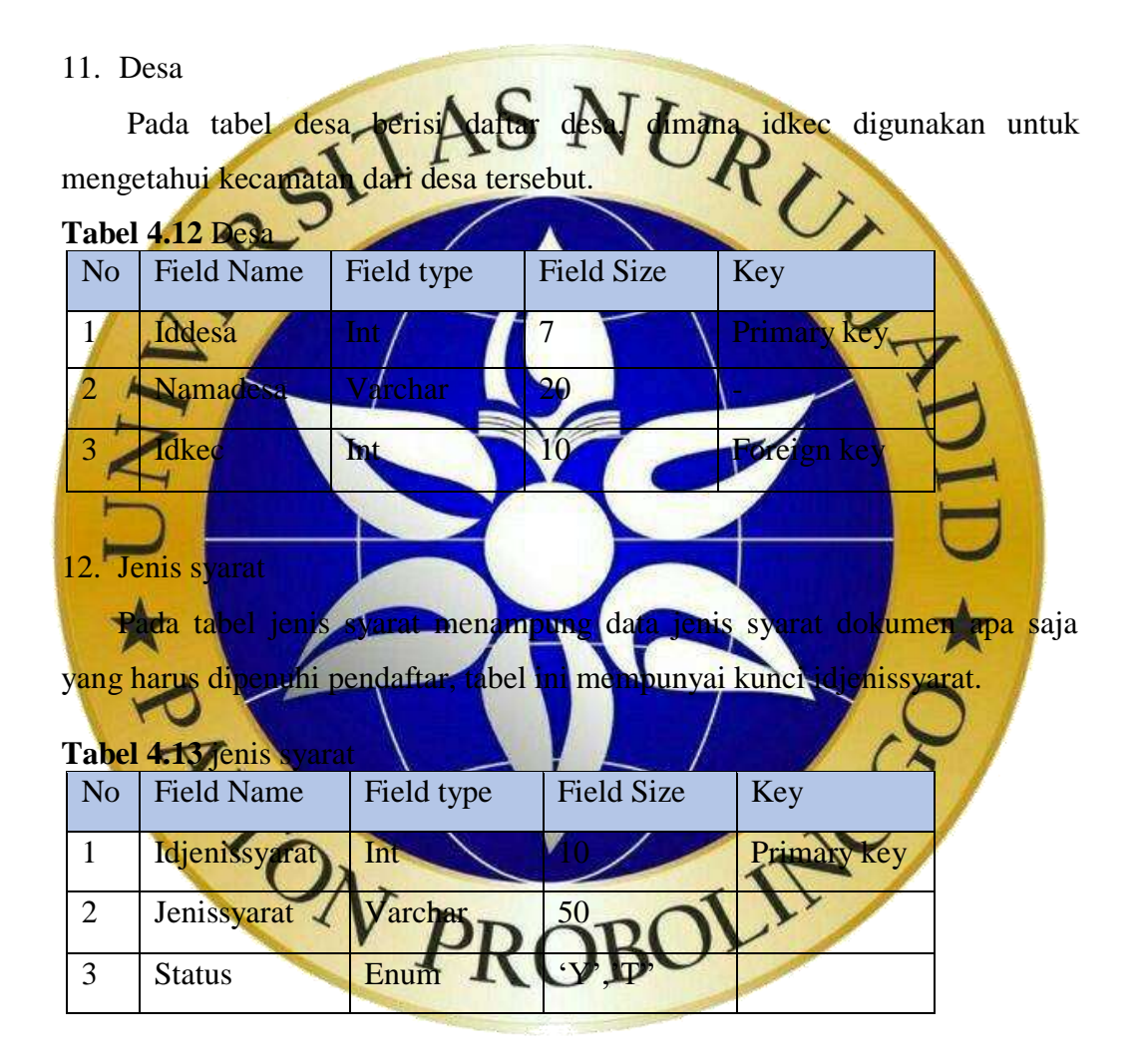

#### 13. Sebaran wilayah santri

Tabel ini berfungsi menyimpan histori perpindahan wilayah dari santri, tabel ini mempunyai kunci idsebaranwilayah.

#### **Tabel 4.14** Sebaran wilayah santri

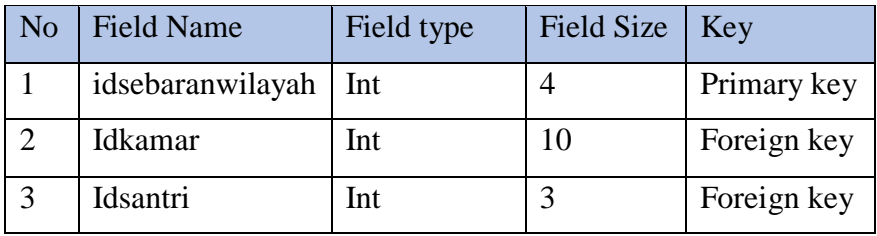

# **4.2.4. Desain Interface**

Desain *interface*adalah suatu gambaran diau tampilan yang sudah dirancang pada pembuatan program aplikasi.Hal ini bertujuan agar pemrograman tidak terjadi kesalahan dan berkesinambungan dari hasil analisa yang telah ada

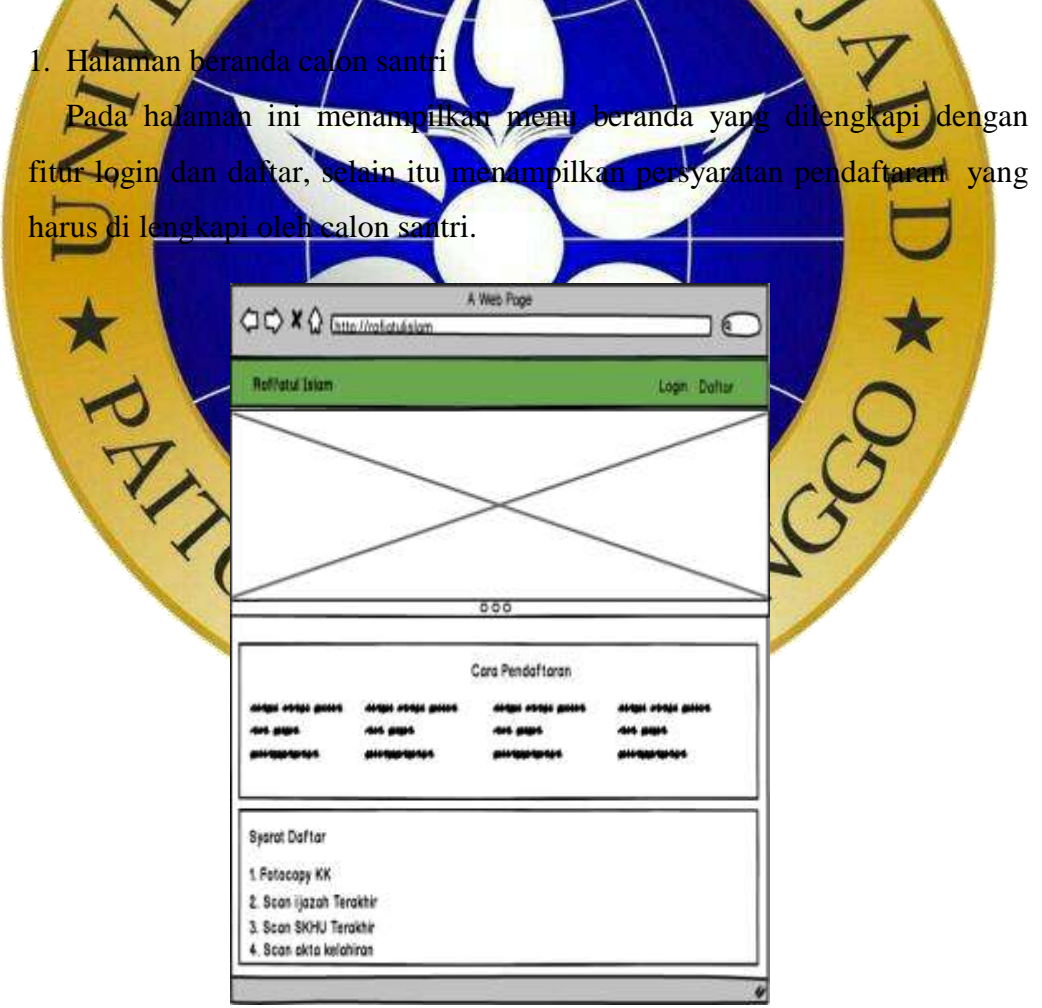

**Gambar 4.13** Halaman beranda calon santri

# 2. Halaman login calon santri

Pada halaman ini berfungsi untuk login calon santri.Calon santri harus memasukkan username dan password pada saat mendaftar.

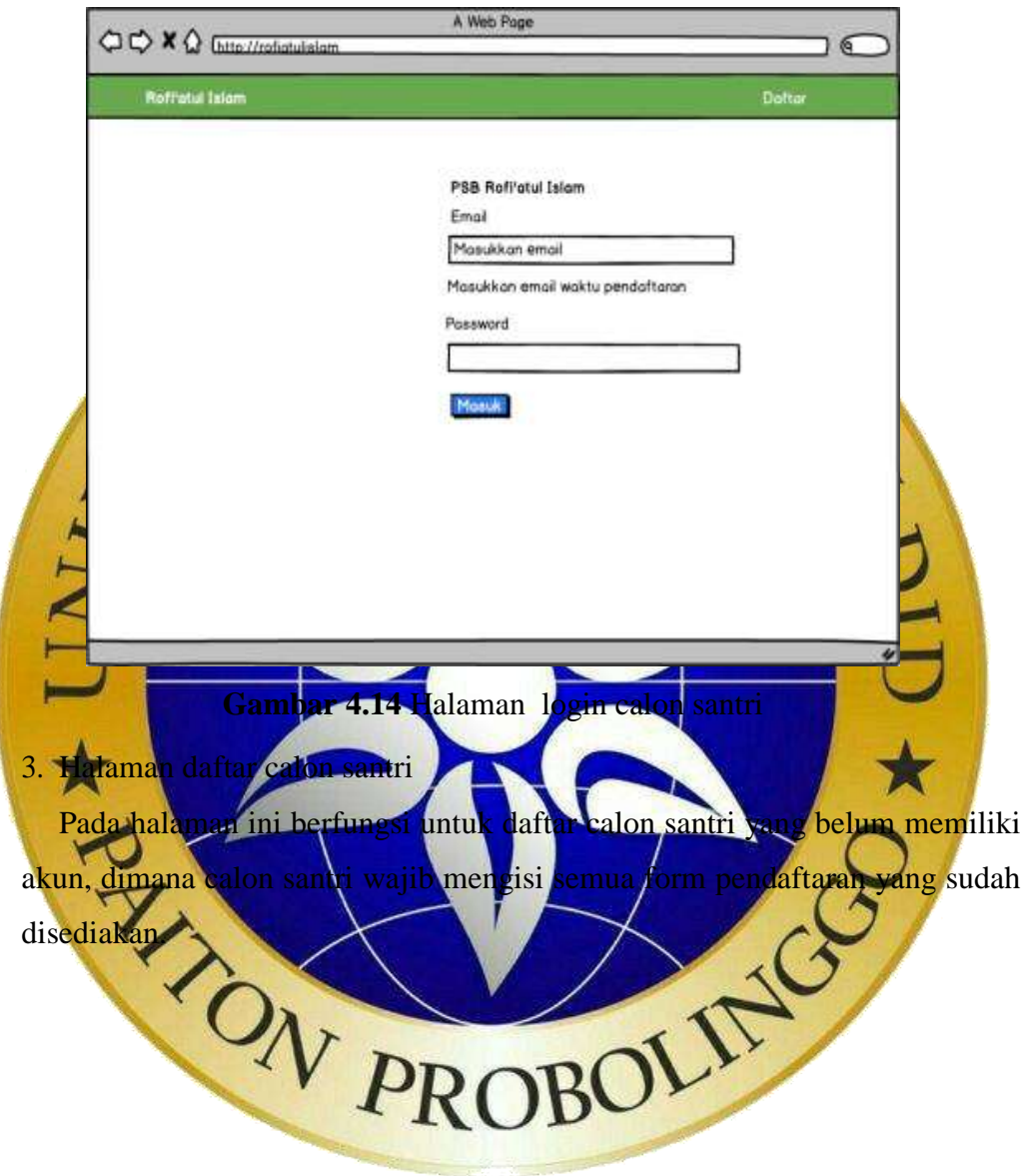

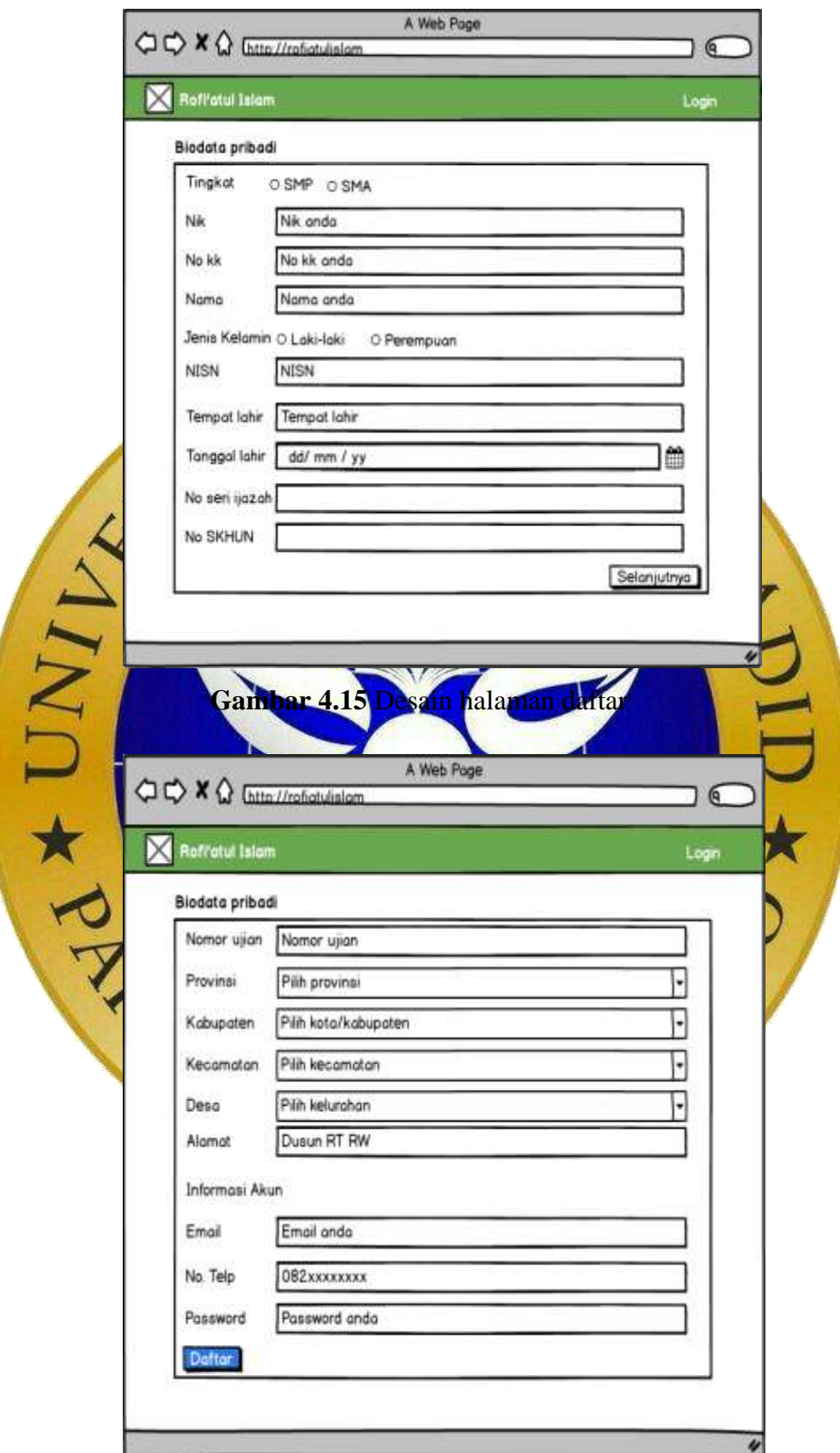

**Gambar 4.16** Desain Halaman Daftar lanjutan

4. Halaman beranda setelah login

Pada halaman ini menampilkan halaman beranda setelah calon santri melakukan login dimana terdapat fitur biodata, dokumen, prestasi, informasi dan keluar.

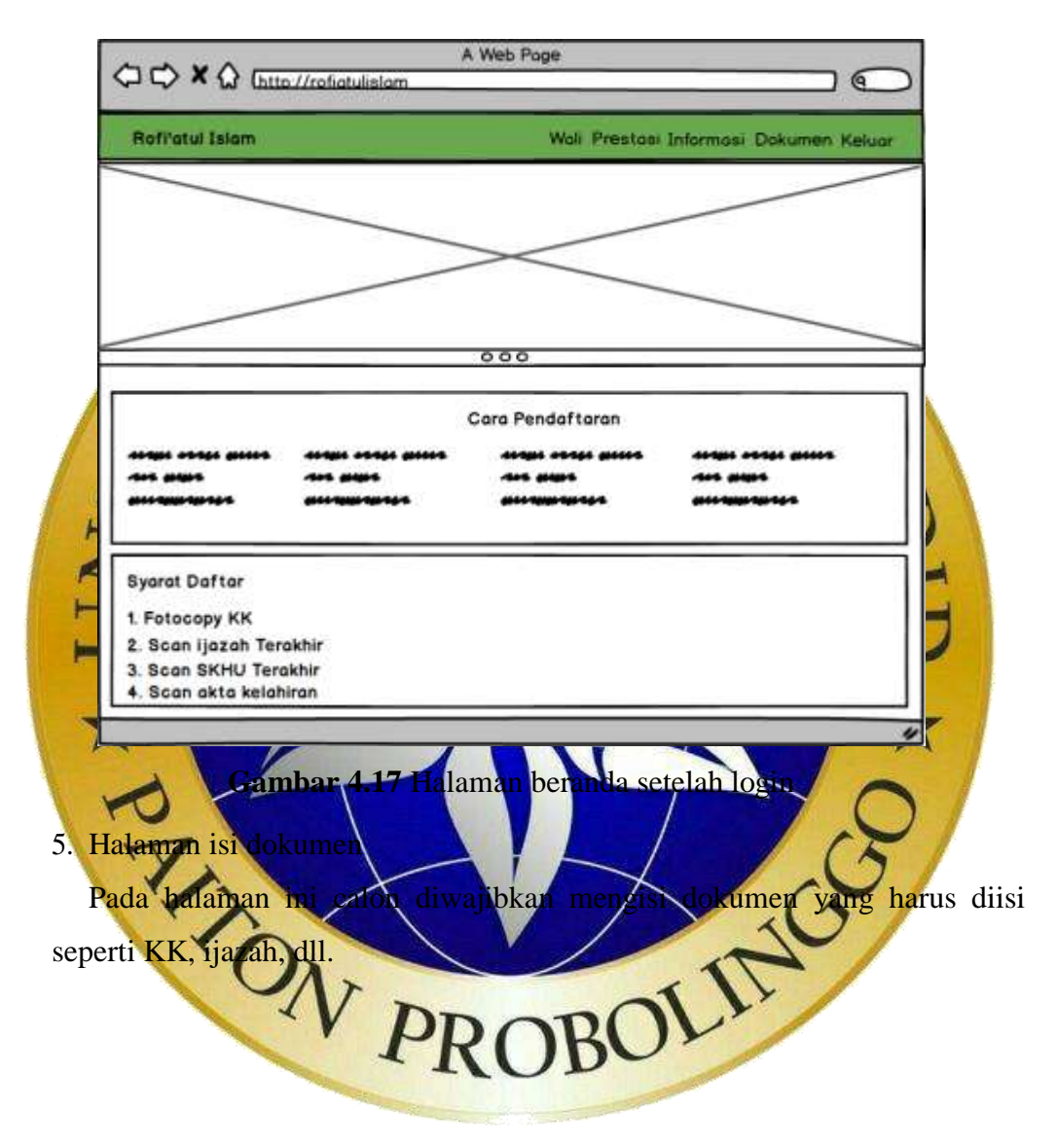

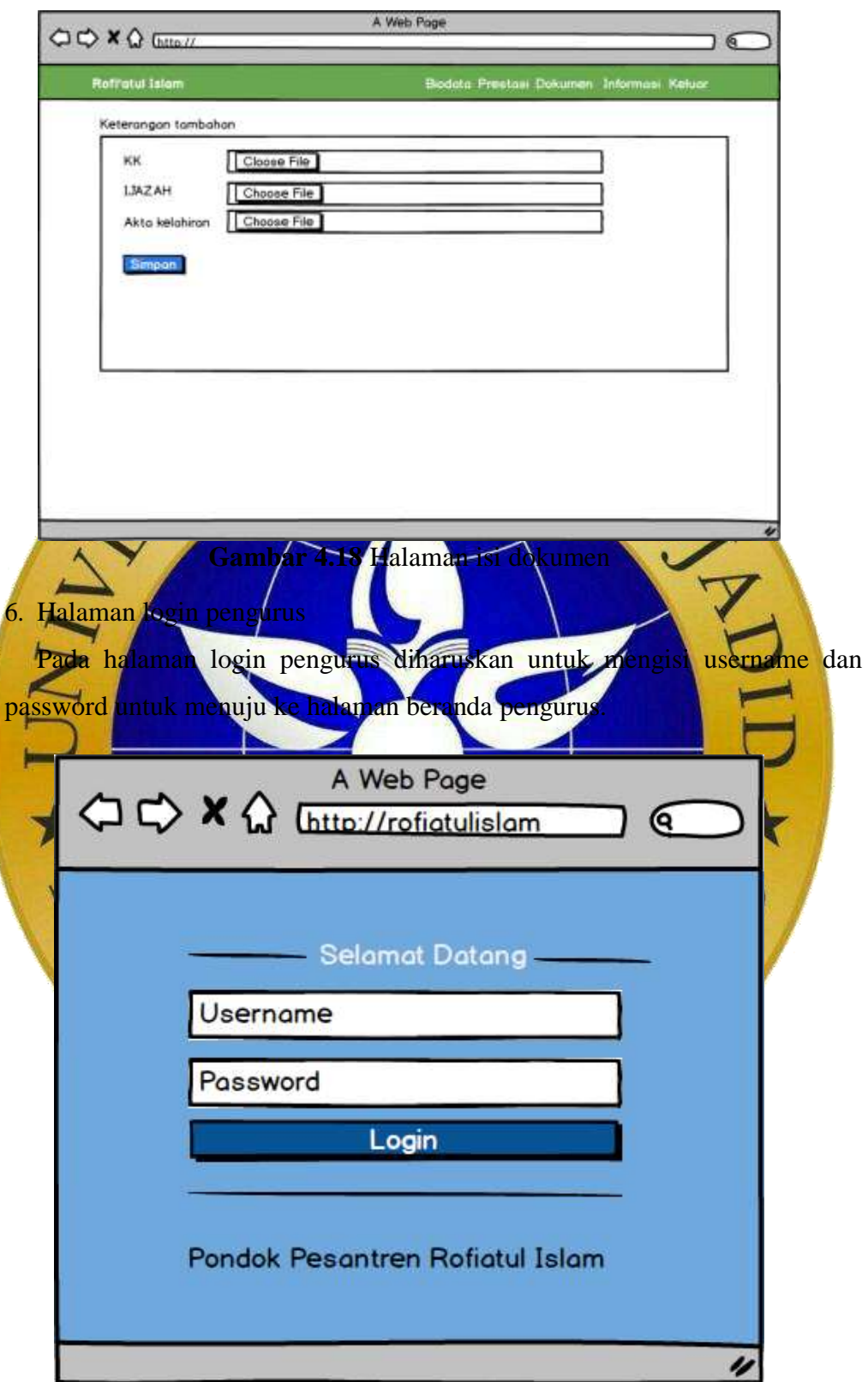

**Gambar 4.19** Halaman login pengurus

7. Halaman beranda pengurus

Pada halaman ini menampilkan beranda pengurus dimana terdapat beberapa menu, tampilan jumlah santri, jumlah pengurus, jumlah wilayah dan jumlah kamar.

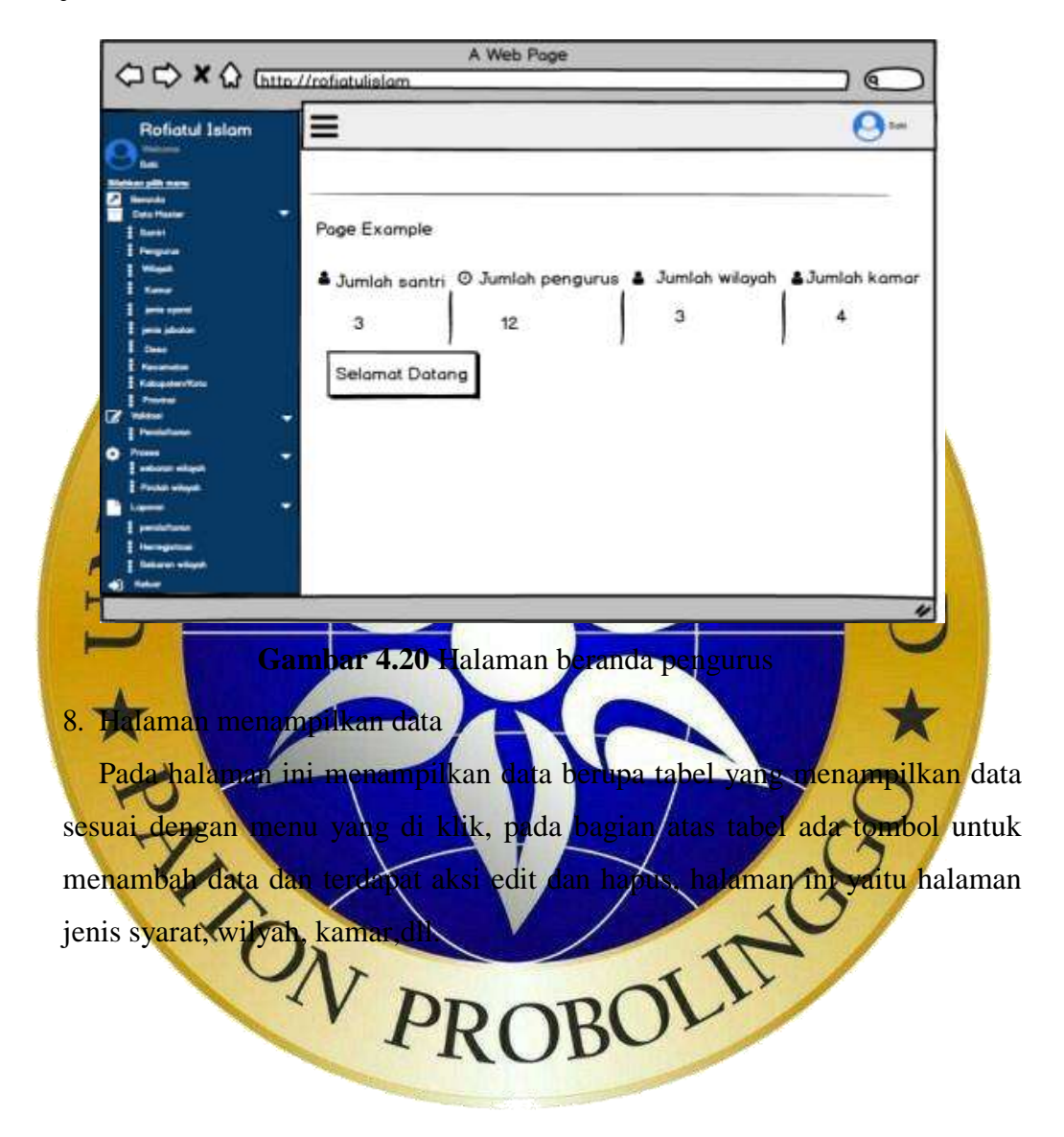

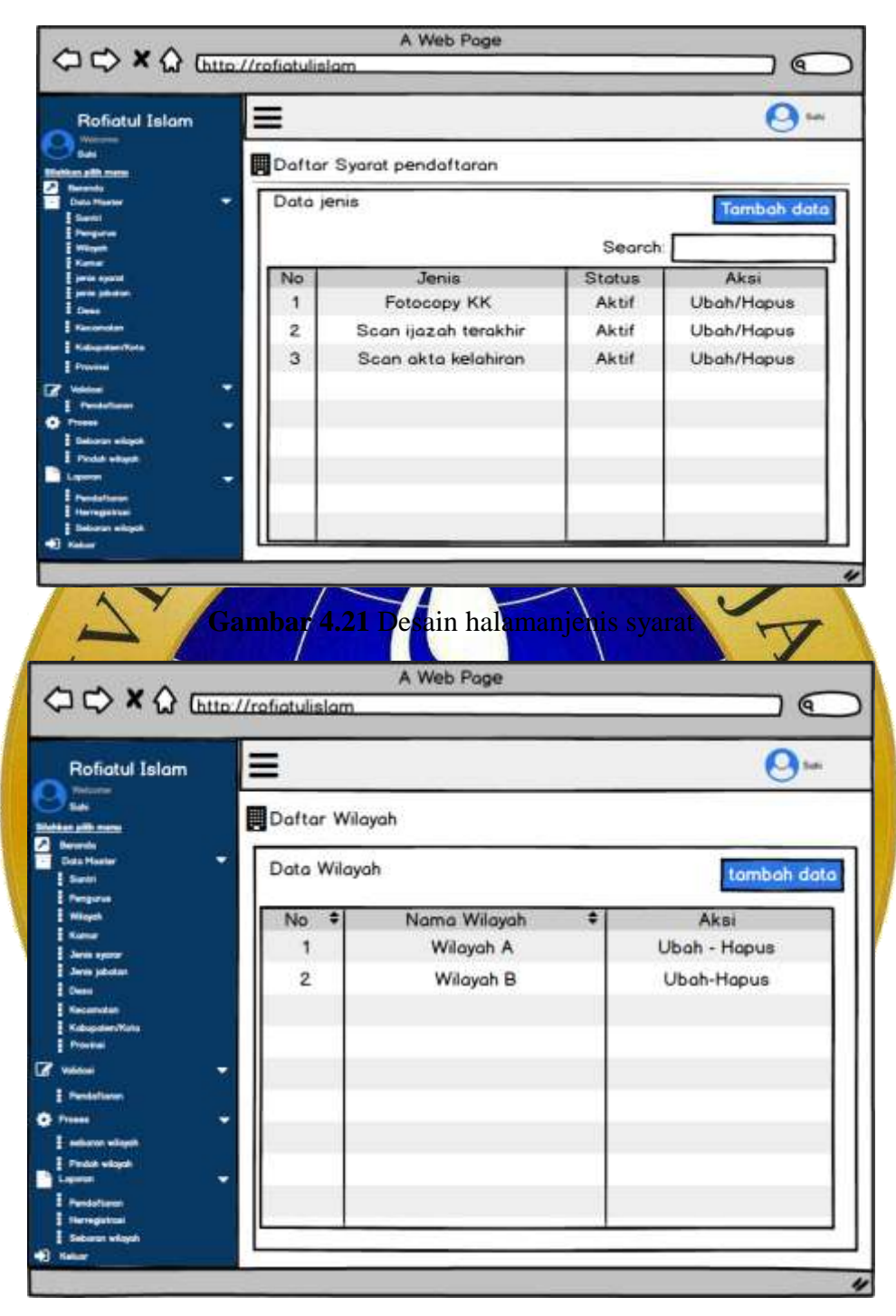

**Gambar 4.22** Desain halaman wilayah

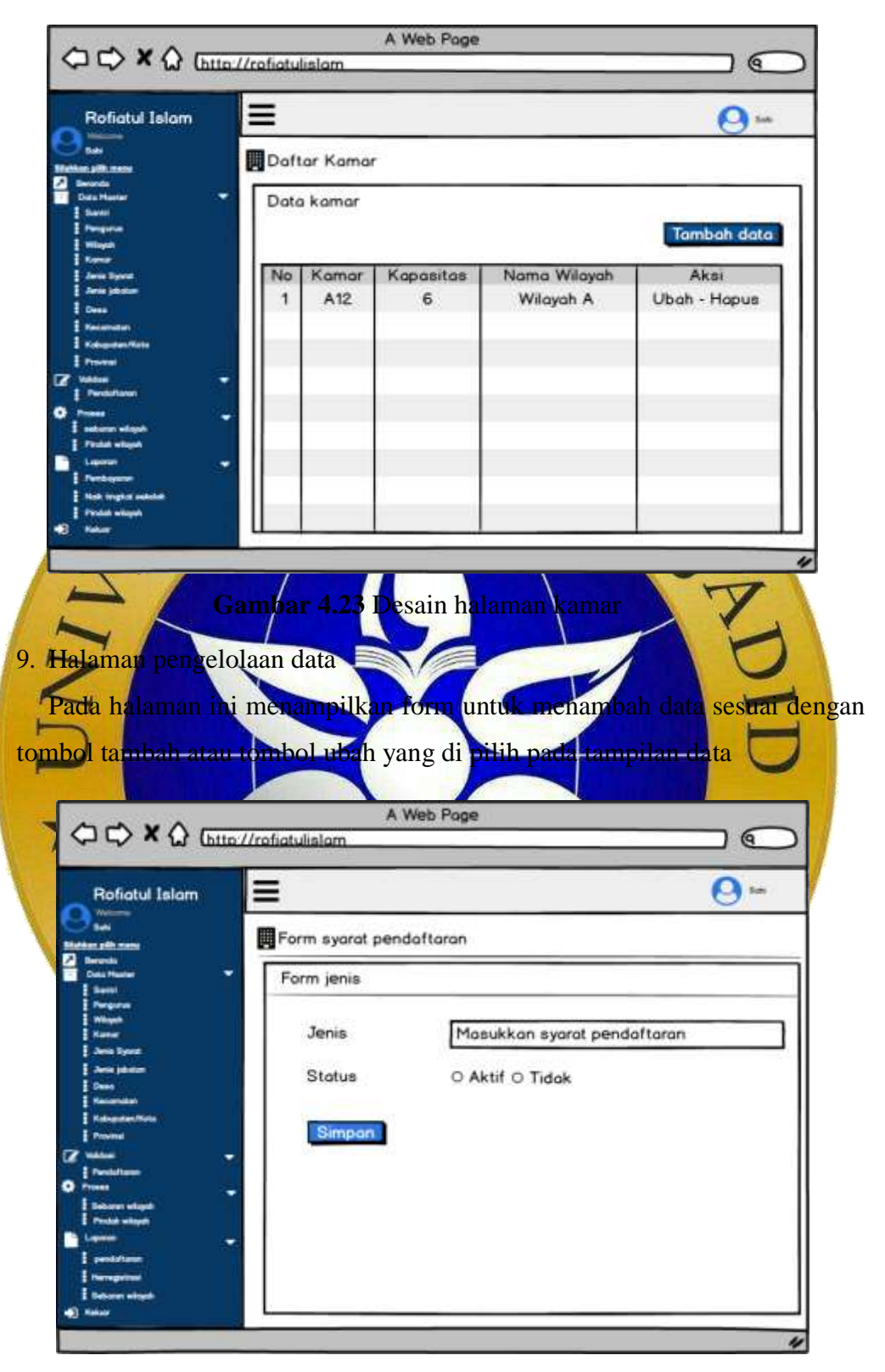

**Gambar 4.24** Desain form jenis syarat

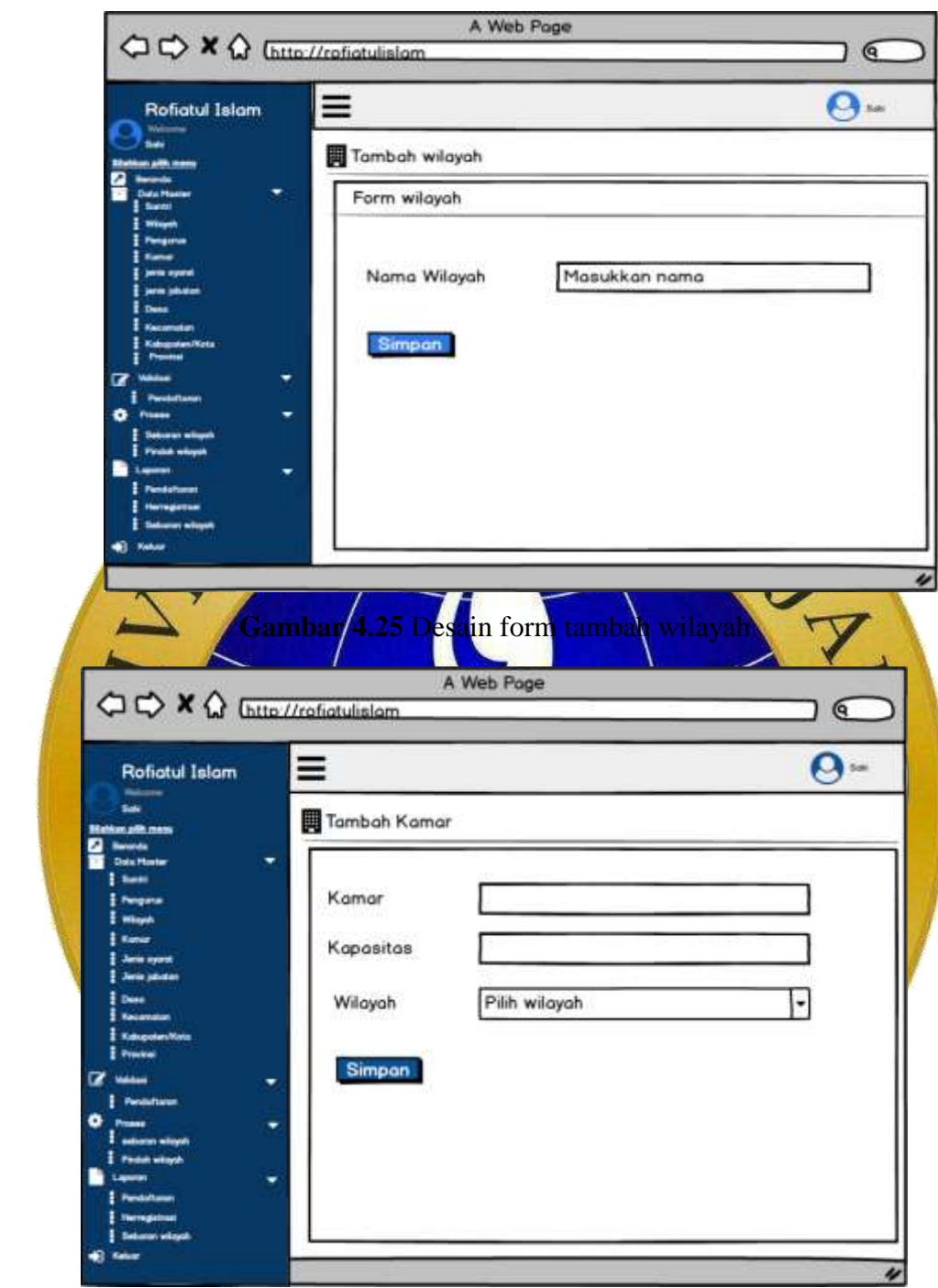

**Gambar 4.26** Desain form tambah kamar

# 10. Halaman pemeriksaan

Pada halaman ini menampilakn validasi bagi calon santri yang sudah mengisi biodata diri dan persyaratan pendaftaran

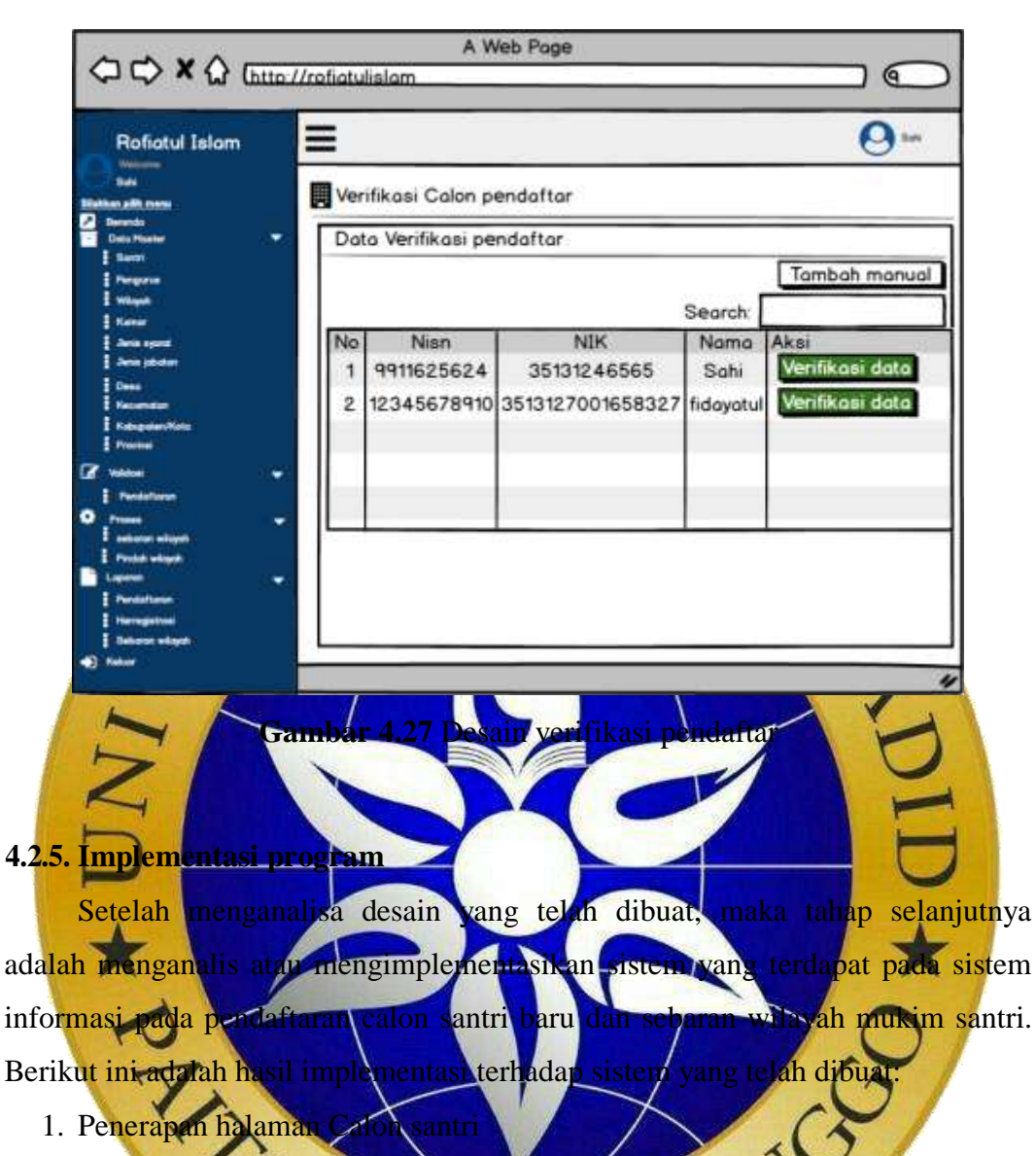

Penerapan halaman ini dikususkan untuk calon pandar yang mendaftar sebagai santri. a. Halaman beranda.

Pada halaman ini calon santri mendapat informasi mengenai jadwal pendaftaran, syarat pendaftaran.

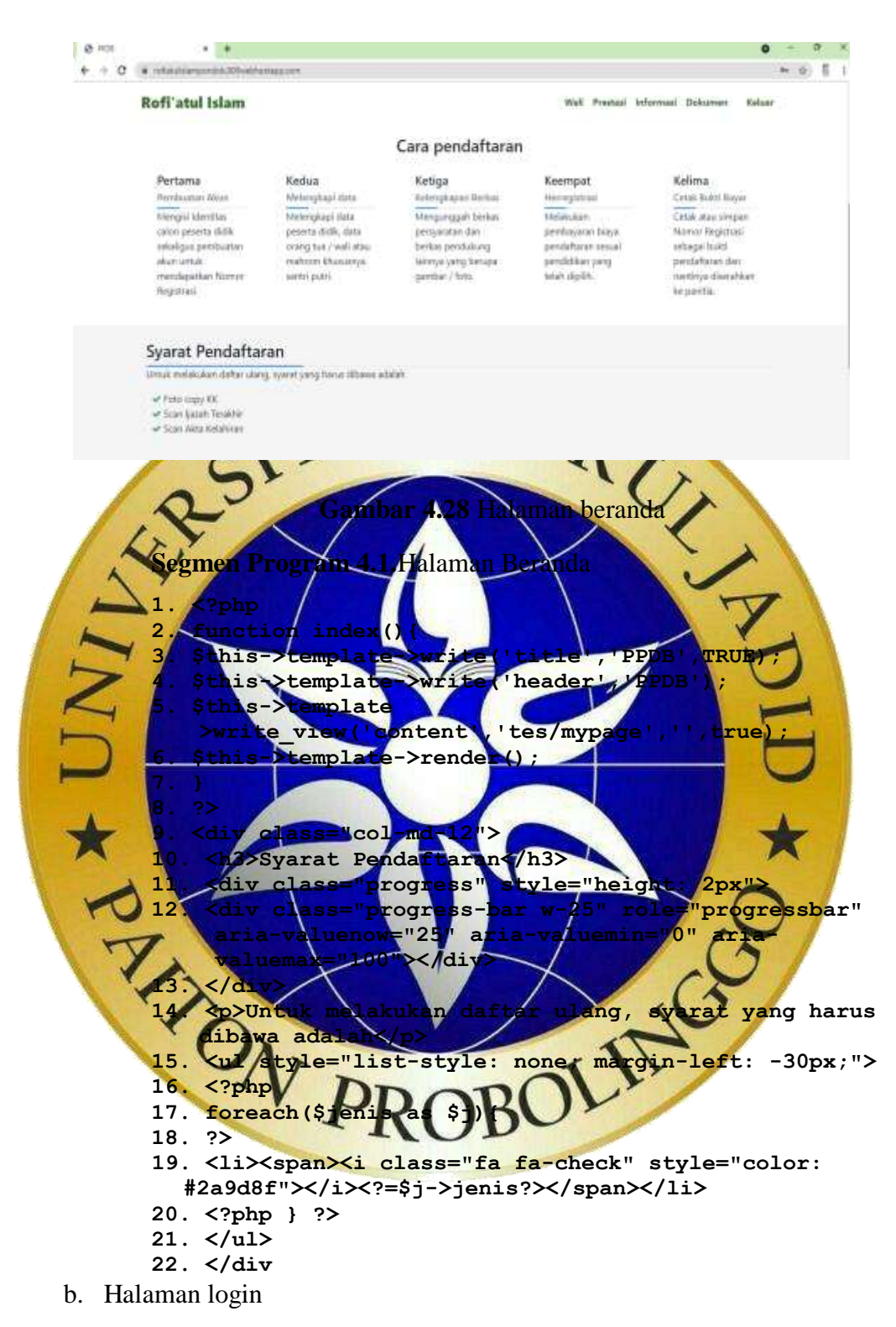

Setip kali ada calon santri untuk melakukan pendaftaran di haruskan untuk login terlebih dahulu, kemudian calon santri melakukan pengisian email dan password agar bisa melakaukan login.

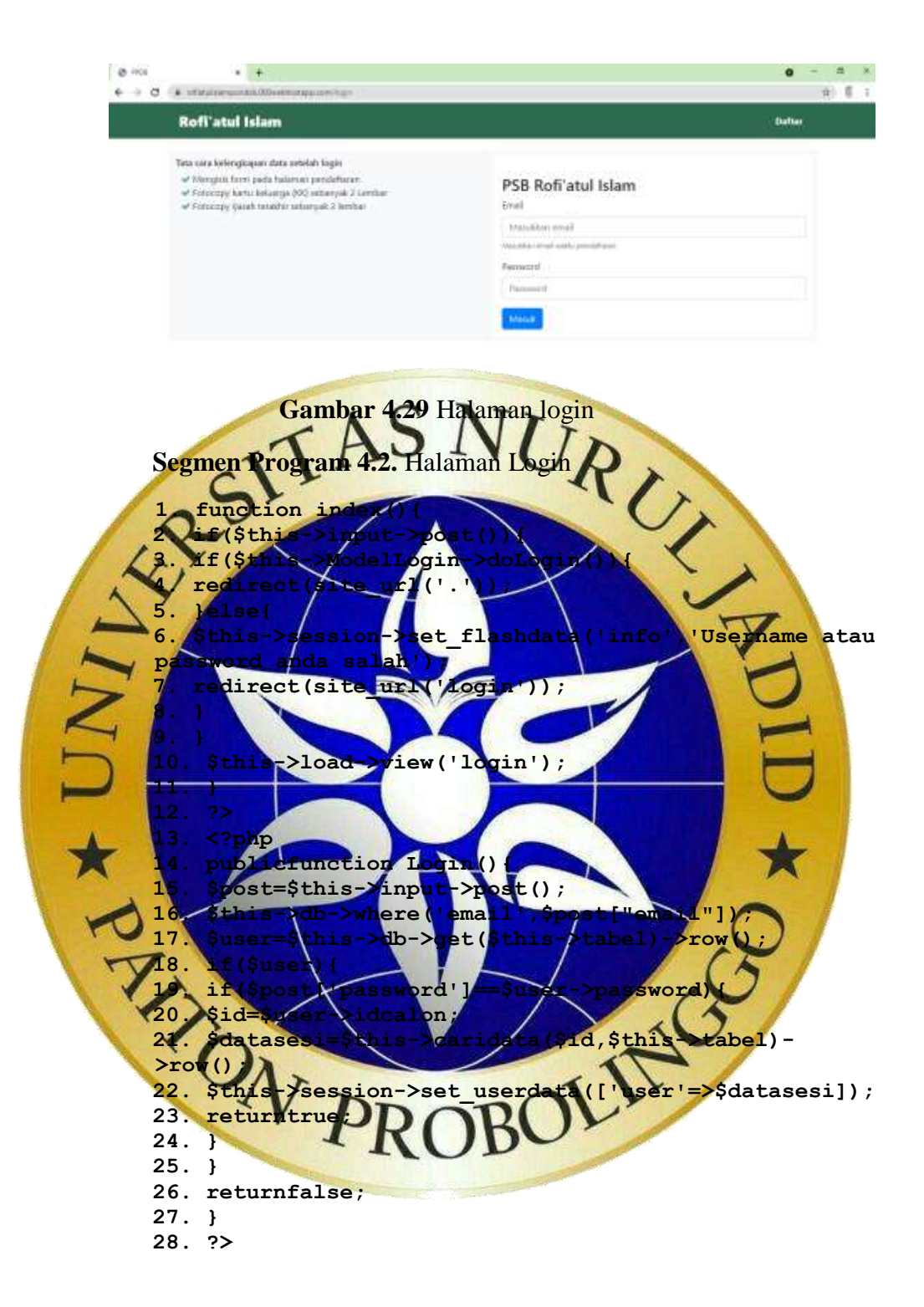

c. Halaman daftar

Pada halaman ini calon santri harus mengisi data sesuai dengan form yang telah disediakan dengan baik dan benar.

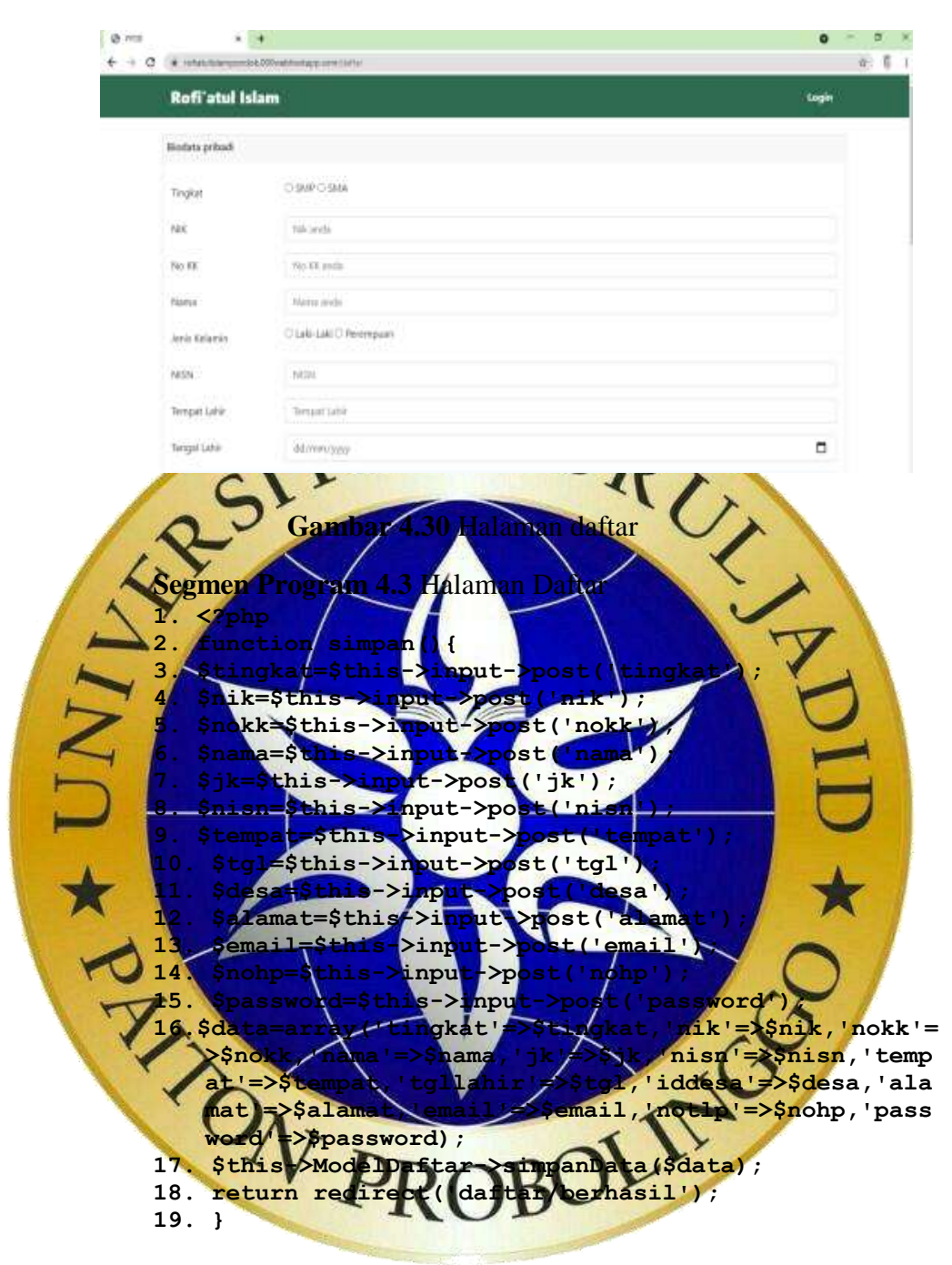

d. Halaman Informasi

Pada halaman informasi calon santri ditampilkan data informasi yang mengenai pendaftaran, jika berkas dan data sudah benar maka calon santri bisa mencetak bukti daftar.

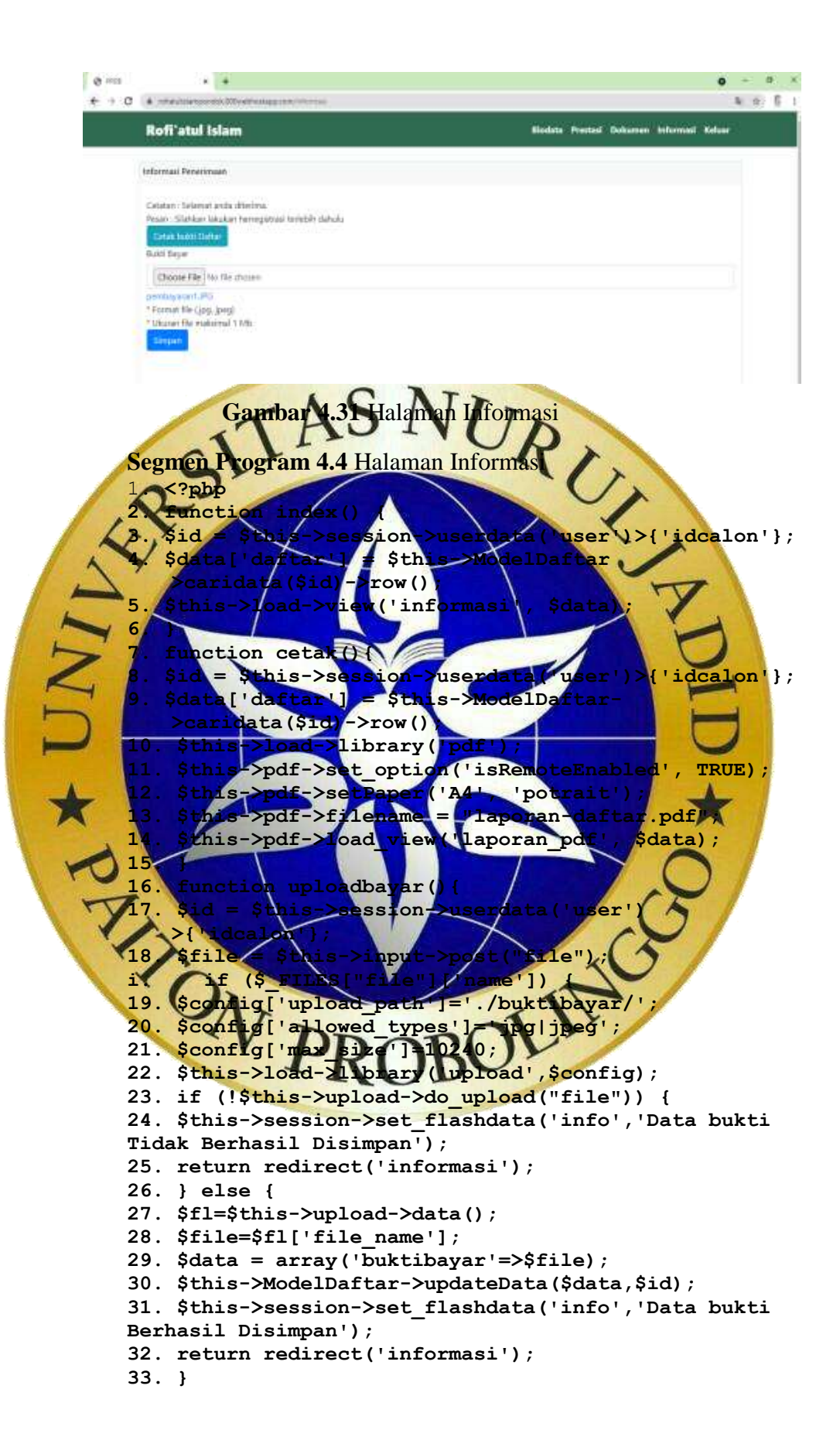

**Segmen Program 4.4** Halaman Informasi(Lanjutan) **34. }else{ 35. } 36. }**

#### e. Halaman Biodata

Halaman biodata digunakan untuk melengkapi data pendaftaran yang masih ada seperti orang tua dan wali serta data tambahan.

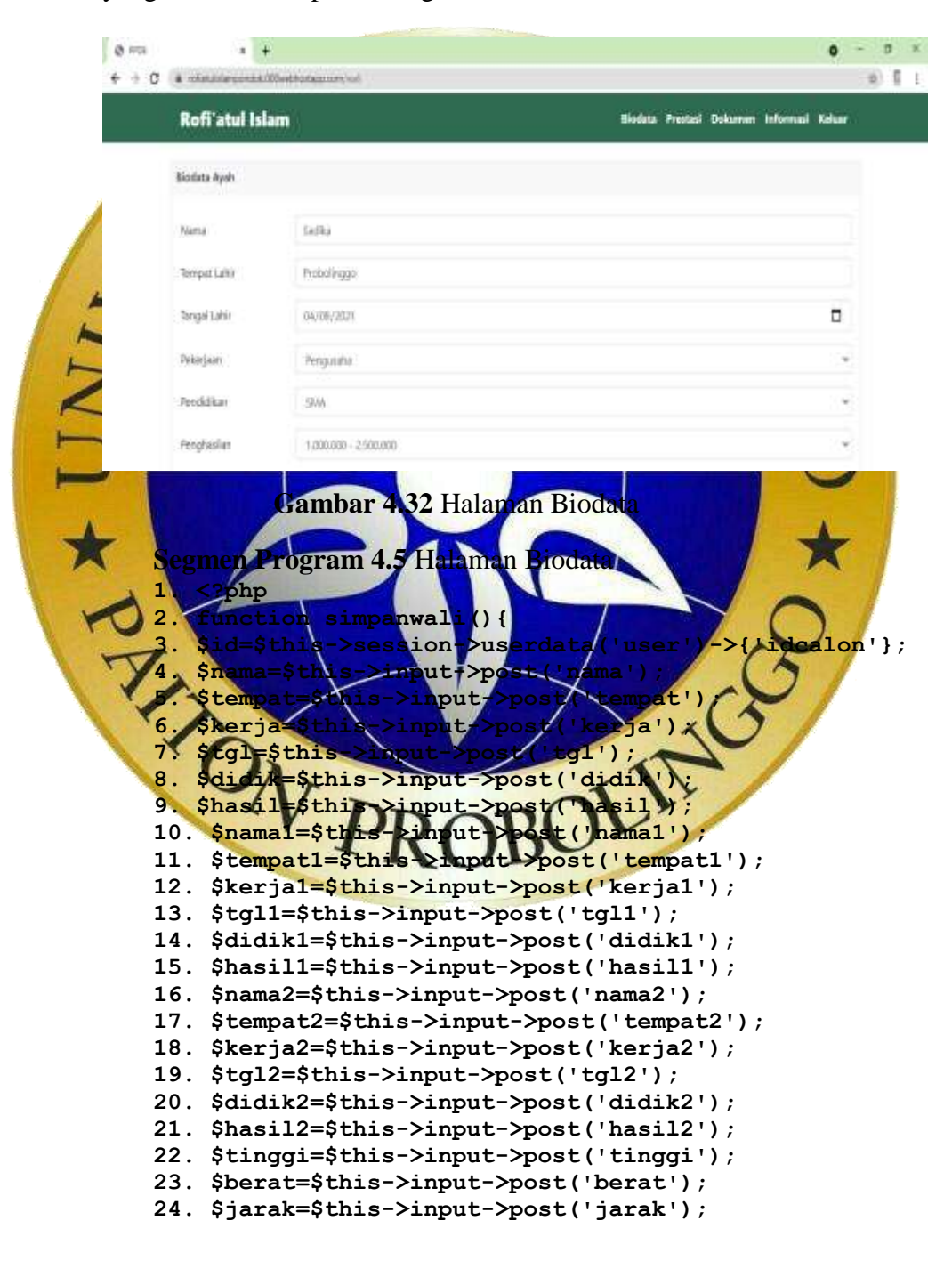

**Segmen Program 4.5** Halaman Biodata(Lanjutan)

- **25. \$waktu=\$this->input->post('waktu');**
- **26. \$jml=\$this->input->post('jml');**
- **27.\$data=array('namaayah'=>\$nama,'tempatlahir\_ayah'=>\$ tempat,'pekerjaan\_ayah'=>\$kerja,'tgllahir\_ayah'=> \$tgl,'pendidikan\_ayah'=>\$didik,'penghasilan\_ayah' =>\$hasil,'namaibu'=>\$nama1,'tempatlahir\_ibu'=>\$te mpat1,'pekerjaan\_ibu'=>\$kerja1,'tgllahir\_ibu'=>\$t gl1,'pendidikan\_ibu'=>\$didik1,'penghasilan\_ibu'=> \$hasil1,'namawali'=>\$nama2,'tempatlahir\_wali'=>\$t empat2,'pekerjaan\_wali'=>\$kerja2,'tgllahir\_wali'= >\$tgl2,'pendidikan\_wali'=>\$didik2,'penghasilan\_wa li'=>\$hasil2,'tinggi'=>\$tinggi,'berat'=>\$berat,'j arakrumah'=>\$jarak,'waktutempuh'=>\$waktu,'jmlsaud ara'=>\$jml);**
- 28. \$this->ModelDaftar->updateData)\$data,\$id);<br>29. \$this->session->set flashdata 'info','Data **29. \$this->session->set\_flashdata('info','Data berhasil disimpan'); a. return redirect('wali');**

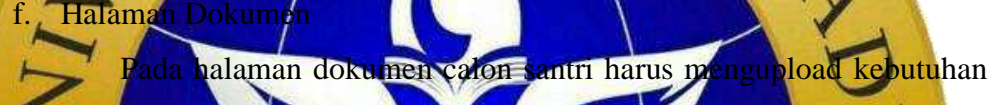

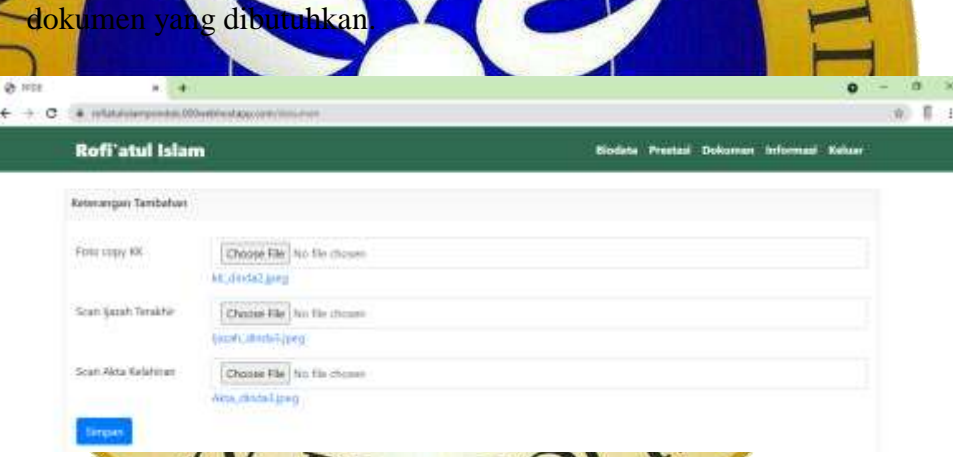

# **Gambar 4.33** Halaman Dokumen

#### **Segmen Program 4.6** Halaman Dokumen

**1. <?php**

**30. } 31. ?>**

- **2. function simpan(){**
- **3. \$id=\$this->session->userdata('user')->{'idcalon'};**
- **4. \$tgl=date("Y-m-d H:i:s");**
- **5. \$jenis=\$this->ModelJenis->caridata()->result();**
- **6. foreach(\$jenisas\$j){**
- **7. \$file=\$this->input->post("\$j->idjenis");**
- **8. if(\$\_FILES["\$j->idjenis"]['name']){**
- **9. \$config['upload\_path']='./syarat/';**
- **10. \$config['allowed\_types']='jpg|jpeg';**
- **11. \$config['max\_size']=10240;**
- **12. this->load->library('upload',\$config);**

**Segmen Program 4.6** Halaman Dokumen(Lanjutan)

- **13. if(!\$this->upload->do\_upload("\$j->idjenis")){**
- **14. \$this->session->set\_flashdata('info','Data Surat Tidak Berhasil Disimpan');**
- **15. }else{**
- **16. \$fl=\$this->upload->data();**
- **17. \$file=\$fl['file\_name'];**

**29. return redirect('dokumen');**

- **18. \$data=array('idjenissyarat'=>\$j- >idjenis,'dokumen'=>\$file,'tglpos'=>\$tgl,'idcalon' =>\$id);**
- **19. \$cari=\$this->ModelSyarat->caridata(\$id,\$j- >idjenis)->num\_rows();**
- **20. if(\$cari>0){**
- **21. \$this->ModelSyarat->ubahData(\$data,\$id,\$j-**
- **>idjenis); 22. }else{**

**24. } 25. } 26. }else{ 27. } 28. }**

**30. } 31. ?>**

2. Penerapan halaman administrasi

password yang sudah ad.

23. **Sthis->ModelSyarat->simpanDat** 

Penerapan halaman ini dikususkan untuk calon santri yang mendaftar

sebagai

a. Halaman login Pada halaman login pengurus pondok wajib melakukan login

terlebih dahulu untuk mengakses aplikasi dengan username dan<br>passwordyargsudah adat

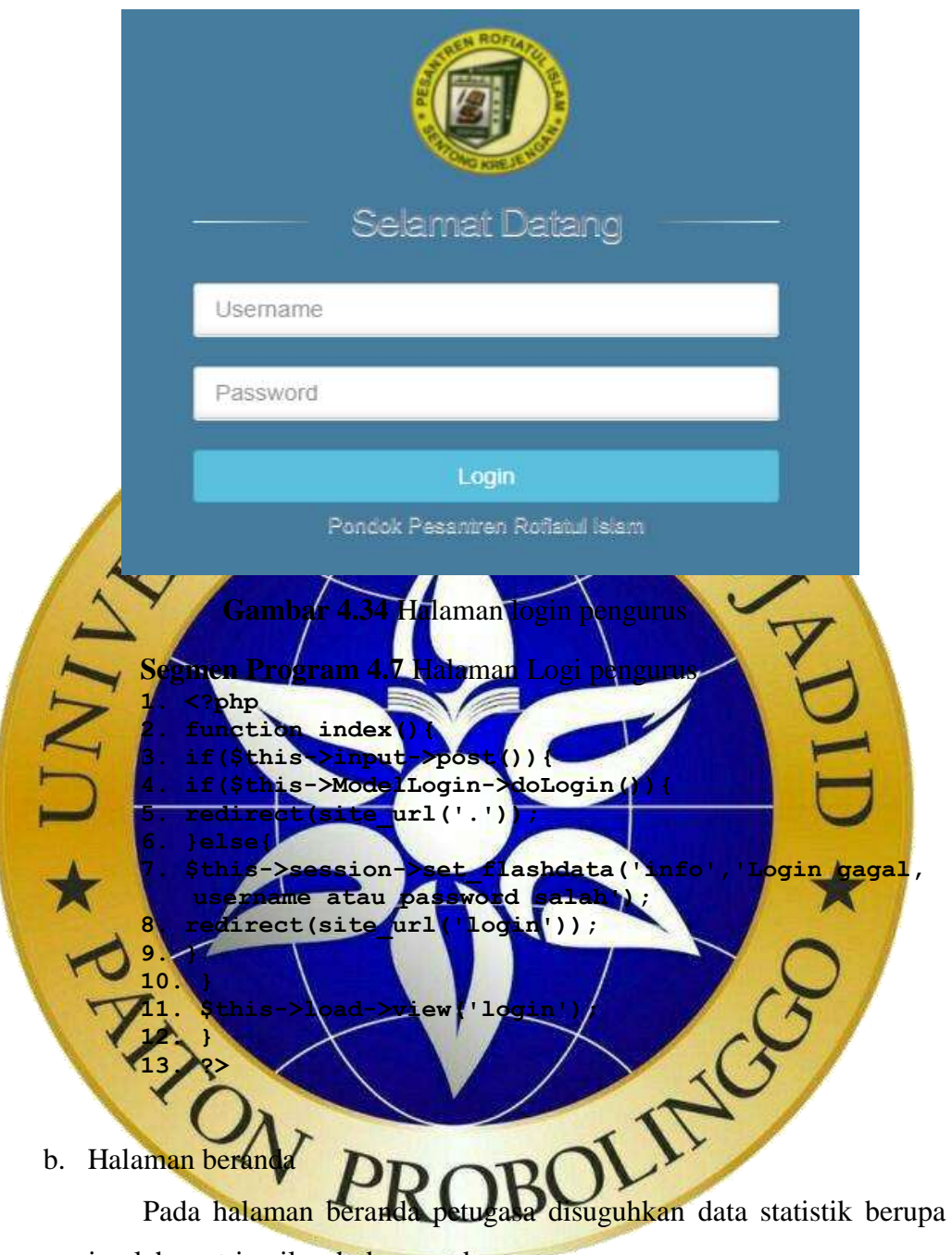

jumlah santri, wilayah, kamar, dan petugas.

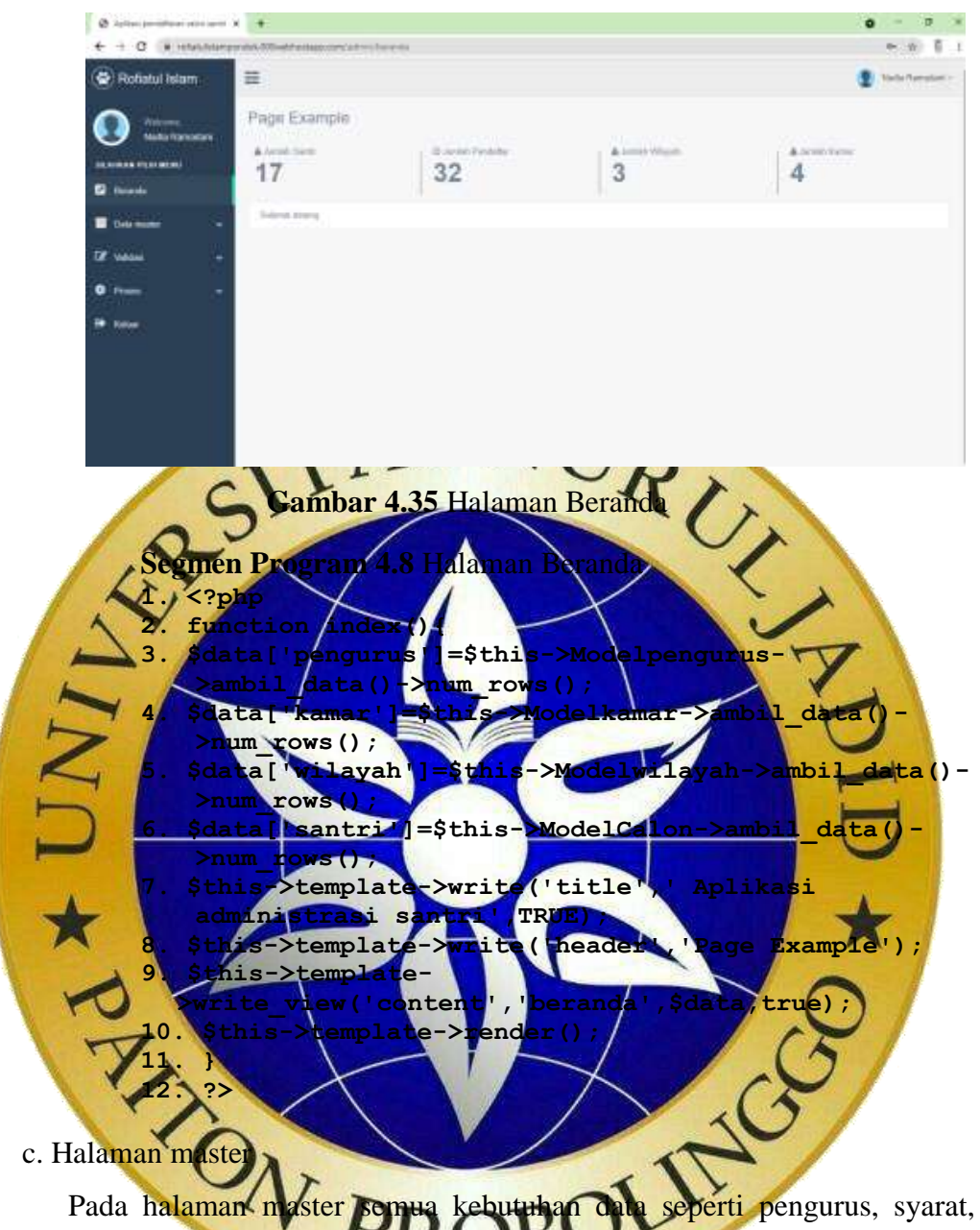

wilayah, dan kamar diolah dihalaman ini, konsep pada halaman ini yaitu sama dengan menampilkan data dalam bentuk tabel dan klik tombol tambah atau ubah,hapus untuk memanipulasi data.

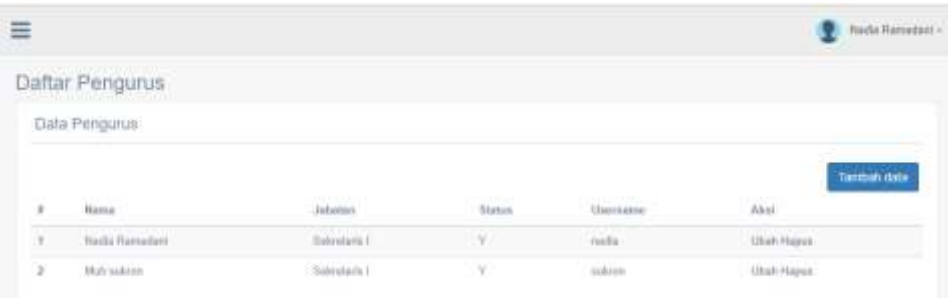

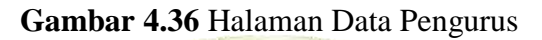

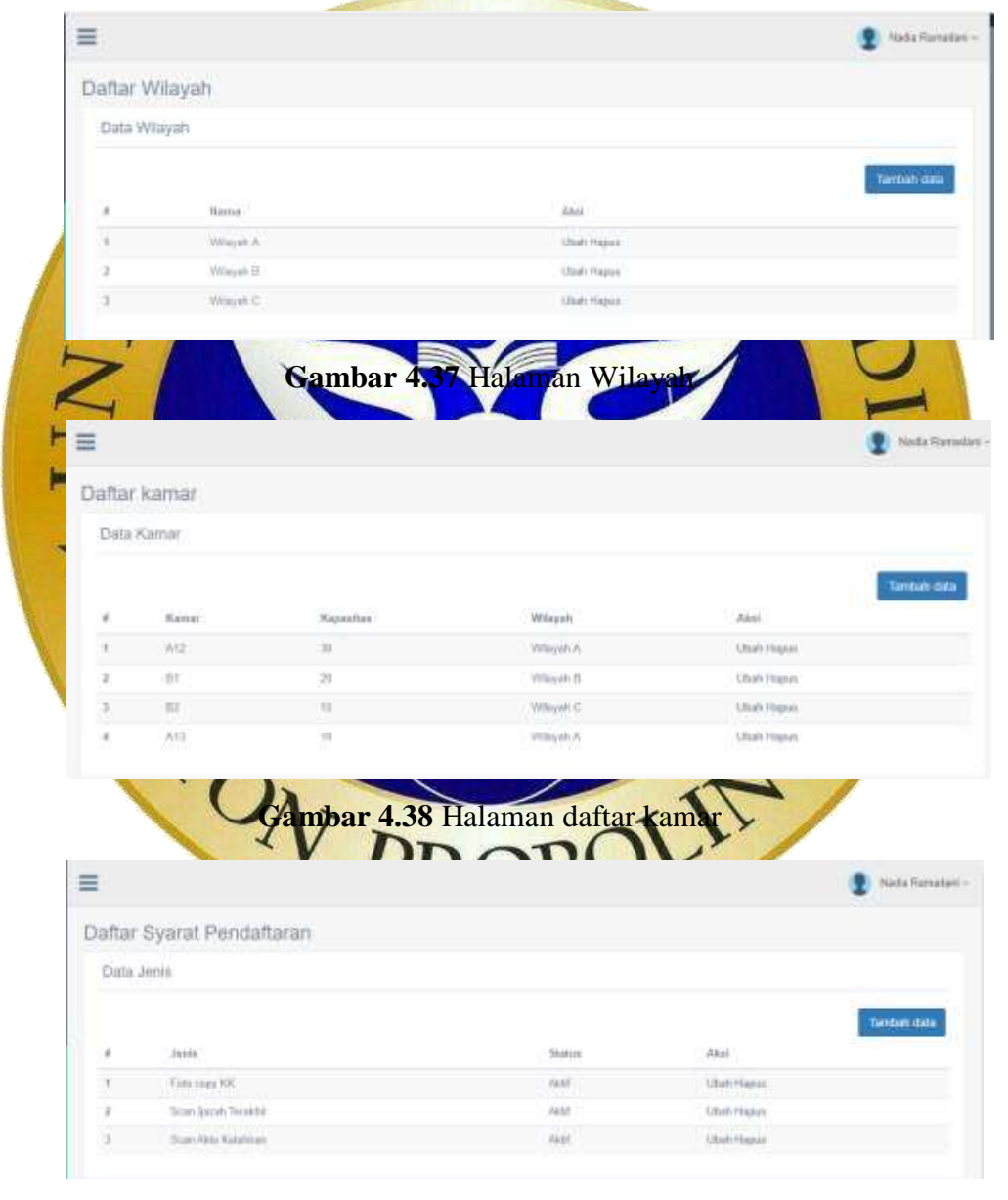

**Gambar 4.39** Halaman syarat pendaftaran

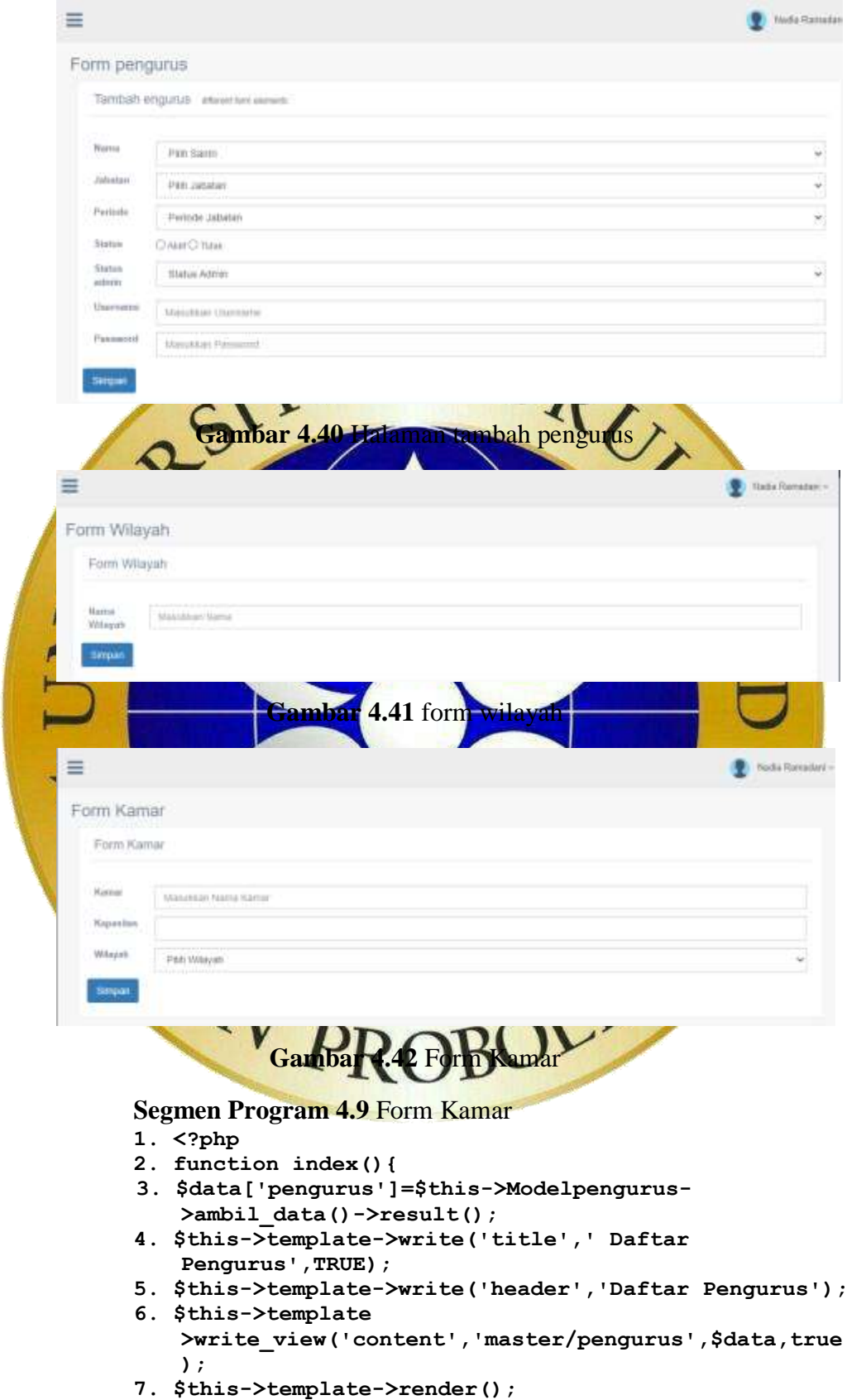

#### **Segmen Program 4.9** Form Kamar(Lanjutan) **8. } 9. publicfunction tambah(){ 10. \$this->template->write('title','Tambah pengurus',TRUE); 11. \$this->template->write('header','Form pengurus'); 12. \$this->template- >write\_view('content','master/formpengurus','',tr ue); 13. \$this->template->render(); 14. } 15. publicfunction ubah(\$id){ 16. \$data['pengurus']=\$this->Modelpengurus-**  $>$ getDataByID(\$id)-**17. \$this->template->write('title','Tambah**  Pengurus', TRUE)<br>18. Sthis->temp **18. \$this->template->write('header','Form Pengurus'); 19. \$this->template- >write\_view('content','master/formpengurus',\$data, true); 20. \$this->template->render(); 21. } 22. publicfunction simpanpengurus(){ 23. \$kode=\$this->input->post('kode');** ama=\$this->inputbatan=\$thi **26. \$status=\$this->input->post('status'); 27. \$username=\$this->input->post('username'); 28. \$password=\$this->input->post('password'); 29.\$data=array('namapengurus'=>\$nama,'jabatan'=>\$jabat an,'status'=>\$status,'username'=>\$username,'passwo** assword **30. if(!empty(\$kode)&&\$password==''){ 31.\$data=array('namapengurus'=>\$nama,'username'=>\$user name,'jabatan'=>\$jabatan,'status'=>\$status); 32. } 33. if(\$kode==''){ 34. \$this->Modelpengurus->simpanData(\$data); 35. }else{ 36. \$this->Modelpengurus->ubahData(\$data,\$kode); 37. }** 38. redirect **39. } 40. publicfunction hapus(\$id=null){ 41. if(!isset(\$id)) show\_404(); 42. if(\$this->Modelpengurus->delete(\$id)){ 43. redirect(site\_url('master/pengurus')); 44. } 45. } 46. ?> 47. <?php 48. class Modelpengurus extends CI\_Model 49. { 50. private\$tabel="pengurus"; 51. function ambil\_data(){ 52. return\$this->db->get(\$this->tabel);**

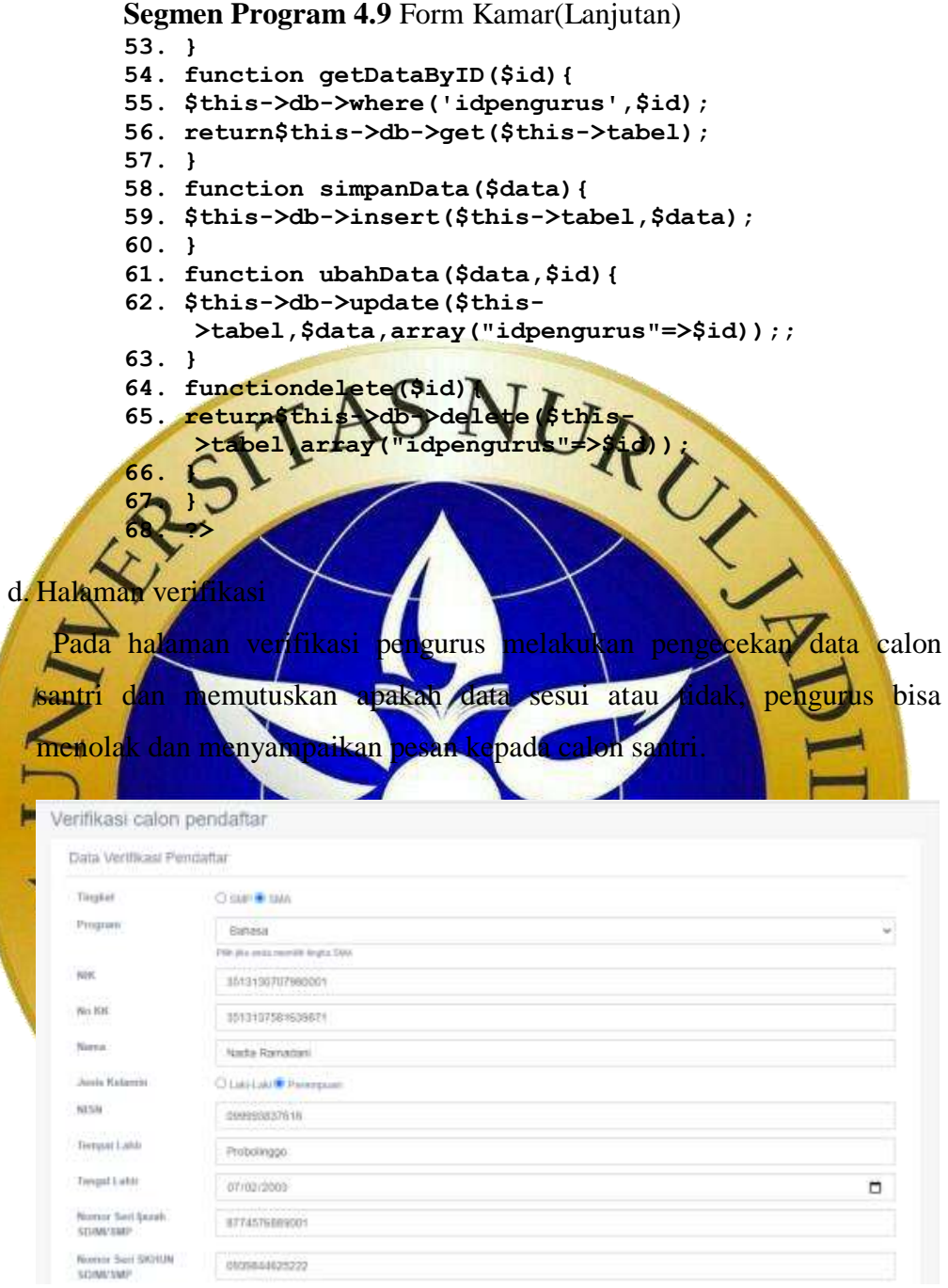

**Gambar 4.43** Halaman verifikasi

**Segmen Program 4.10** Halaman Verifikasi

- **1. <?php**
- **2. function simpan(\$id){**
- **3. \$status=\$this->input->post('status');**
- **4. \$catatan=\$this->input->post('catatan');**
- **5. \$nama=\$this->input->post('nama');**
- **6. \$tempat=\$this->input->post('tempat');**
- **7. \$kerja=\$this->input->post('kerja');**

**Segmen Program 4.10** Halaman Verifikasi(Lanjutan) **8. \$tgl=\$this->input->post('tgl'); 9. \$didik=\$this->input->post('didik'); 10. \$hasil=\$this->input->post('hasil'); 11. \$nama1=\$this->input->post('nama1'); 12. \$tempat1=\$this->input->post('tempat1'); 13. \$kerja1=\$this->input->post('kerja1'); 14. \$tgl1=\$this->input->post('tgl1'); 15. \$didik1=\$this->input->post('didik1'); 16. \$hasil1=\$this->input->post('hasil1'); 17. \$nama2=\$this->input->post('nama2'); 18. \$tempat2=\$this->input->post('tempat2'); 19. \$kerja2=\$this->input->post('kerja2'); 20. \$tgl2=\$this->input->post('tgl2'); 21. \$didik2=\$this->input->post('didik2');** 22. \$hasil2=\$this->input **23. \$tinggi=\$this->input->post('tinggi'); 24. \$berat=\$this->input->post('berat'); 25. \$jarak=\$this->input->post('jarak'); 26. \$waktu=\$this->input->post('waktu'); 27. \$jml=\$this->input->post('jml'); 28. \$tingkat=\$this->input->post('tingkat'); 29. \$nik=\$this->input->post('nik'); 30. \$nokk=\$this->input->post('nokk'); 31. \$nama=\$this->input->post('nama'); 32. \$jk=\$this->input->post('jk'); 33. \$nisn=\$this->input->post('nisn'); 34. \$tempat=\$this->input->post('tempat'); 35. \$tgl=\$this->input->post('tgl'); 36. \$desa=\$this->input->post('desa'); 37. \$alamat=\$this->input->post('alamat'); 38. \$email=\$this->input->post('email'); 39. \$nohp=\$this->input->post('nohp'); 40. \$password=\$this->input->post('password'); 41.\$data=array('statuscek'=>\$status,'feedback'=>\$catat an,'tingkat'=>\$tingkat,'nik'=>\$nik,'nokk'=>\$nokk,' nama'=>\$nama,'jk'=>\$jk,'nisn'=>\$nisn,'tempat'=>\$te mpat,'tgllahir'=>\$tgl,'iddesa'=>\$desa,'alamat'=>\$a lamat,'email'=>\$email,'notlp'=>\$nohp,'password'=>\$ password,'namaayah'=>\$nama,'tempatlahir\_ayah'=>\$te mpat,'pekerjaan\_ayah'=>\$kerja,'tgllahir\_ayah'=>\$tg l,'pendidikan\_ayah'=>\$didik,'penghasilan\_ayah'=>\$h asil,'namaibu'=>\$nama1,'tempatlahir\_ibu'=>\$tempat1 ,'pekerjaan\_ibu'=>\$kerja1,'tgllahir\_ibu'=>\$tgl1,'p endidikan\_ibu'=>\$didik1,'penghasilan\_ibu'=>\$hasil1 ,'namawali'=>\$nama2,'tempatlahir\_wali'=>\$tempat2,' pekerjaan\_wali'=>\$kerja2,'tgllahir\_wali'=>\$tgl2,'p endidikan\_wali'=>\$didik2,'penghasilan\_wali'=>\$hasi l2,'tinggi'=>\$tinggi,'berat'=>\$berat,'jarakrumah'= >\$jarak,'waktutempuh'=>\$waktu,'jmlsaudara'=>\$jml); 42. \$this->ModelCalon->ubahData(\$data,\$id); 43. redirect('proses/verifikasi'); 44. } 45. ?>**

#### **4.3. Hasil Uji Coba**

Pada proses pengujian ini, dilakukan untuk mengetahui apakah aplikasi yang telah dibuat sudah sesuai dengan kebutuhan pengguna. Adapun pengujian yang dilakukan dalam penelitian ini meliputi pengujian internal dengan menggunakan metode *black box testing* dan pengujian eksternal dengan melakukan pengujian langsung kepada pihak instansi yang bersagkutan. Berikut ini adalah hasil pengujian yang yag telah dilakukan:

1. Hasil pengujian internal (*Black box testing*)

Pada pengujuan internal pengujian di akukan dengan focus kepada fungsional aplikasi, pengujian tidak mengarah pada detail pengkodean dan logika.

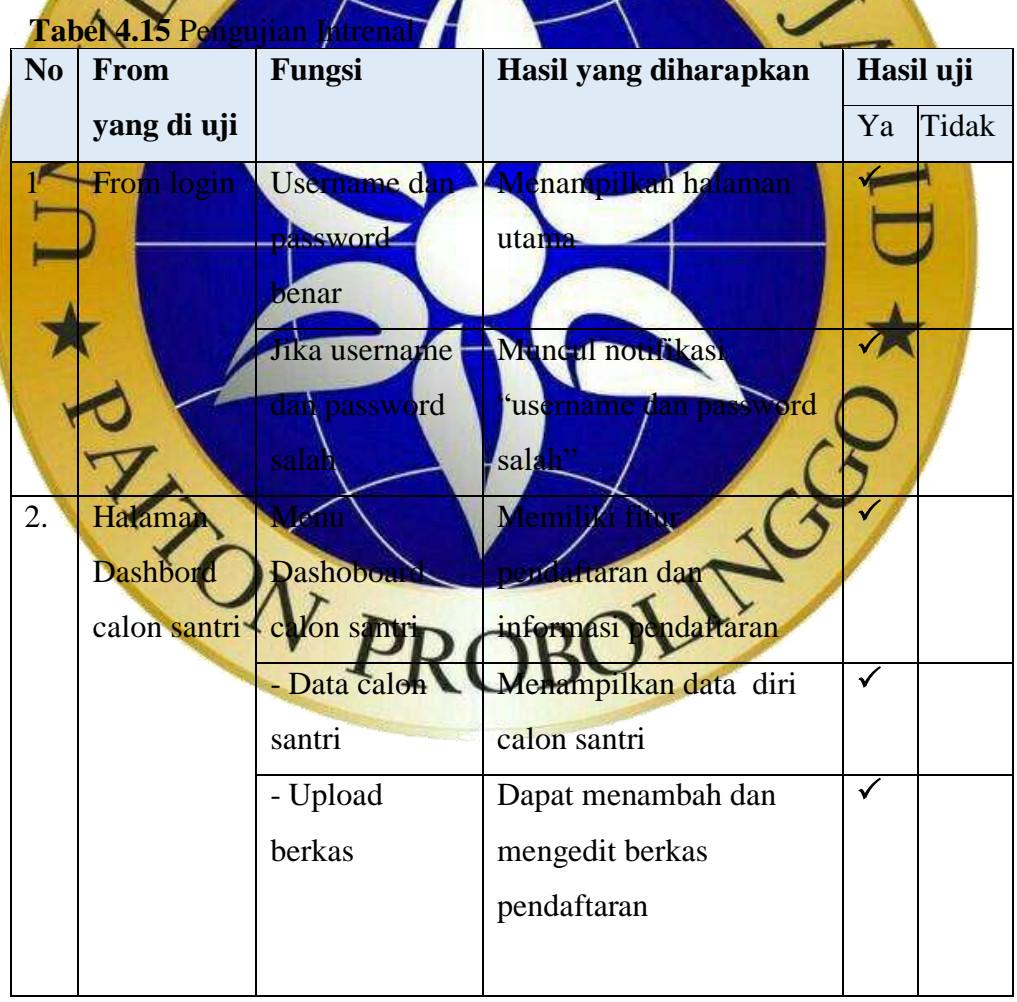

**Tabel 4.15** Pengujian Intrenal(Lanjutan)

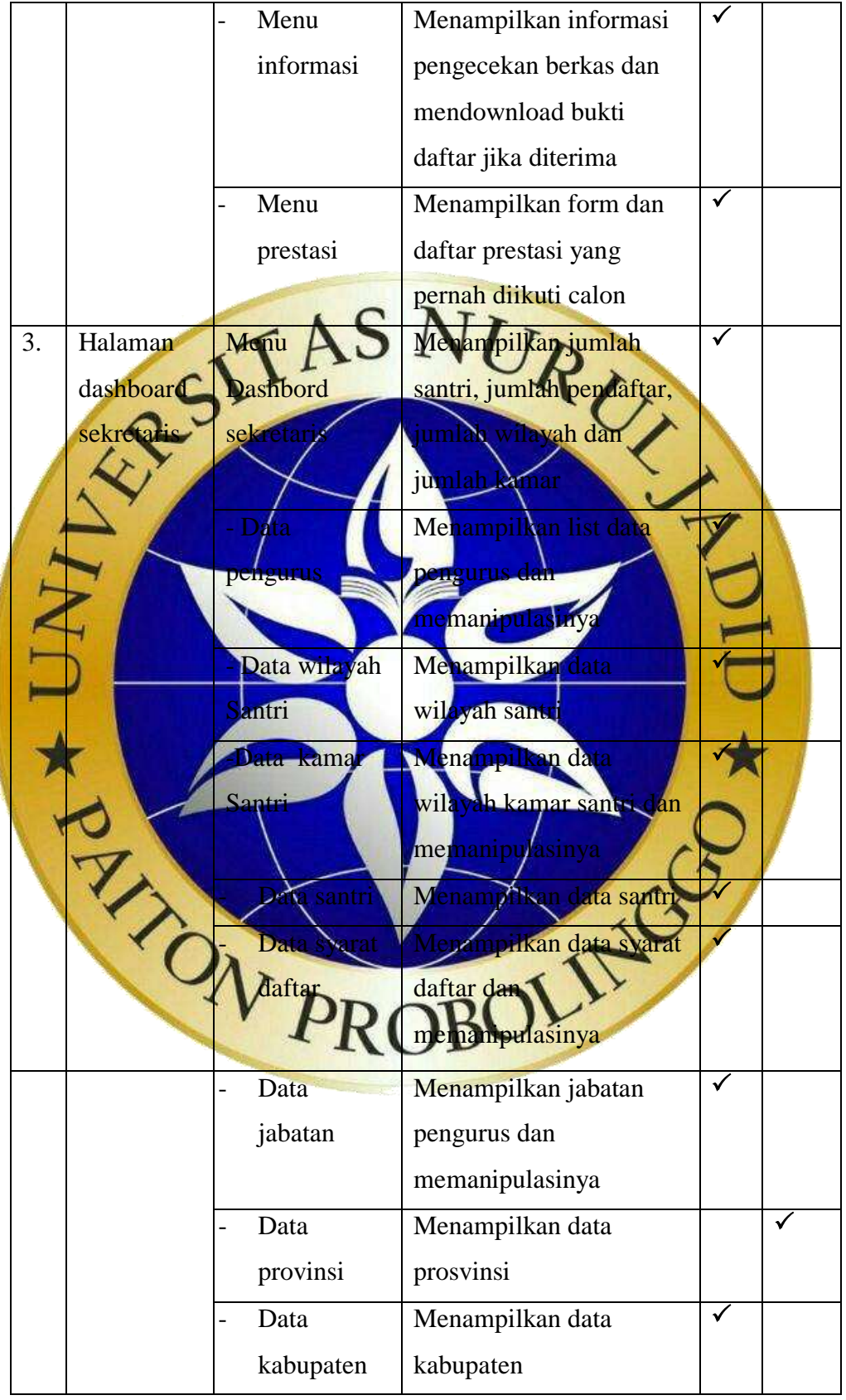

**Tabel 4.15** Pengujian Intrenal(Lanjutan)

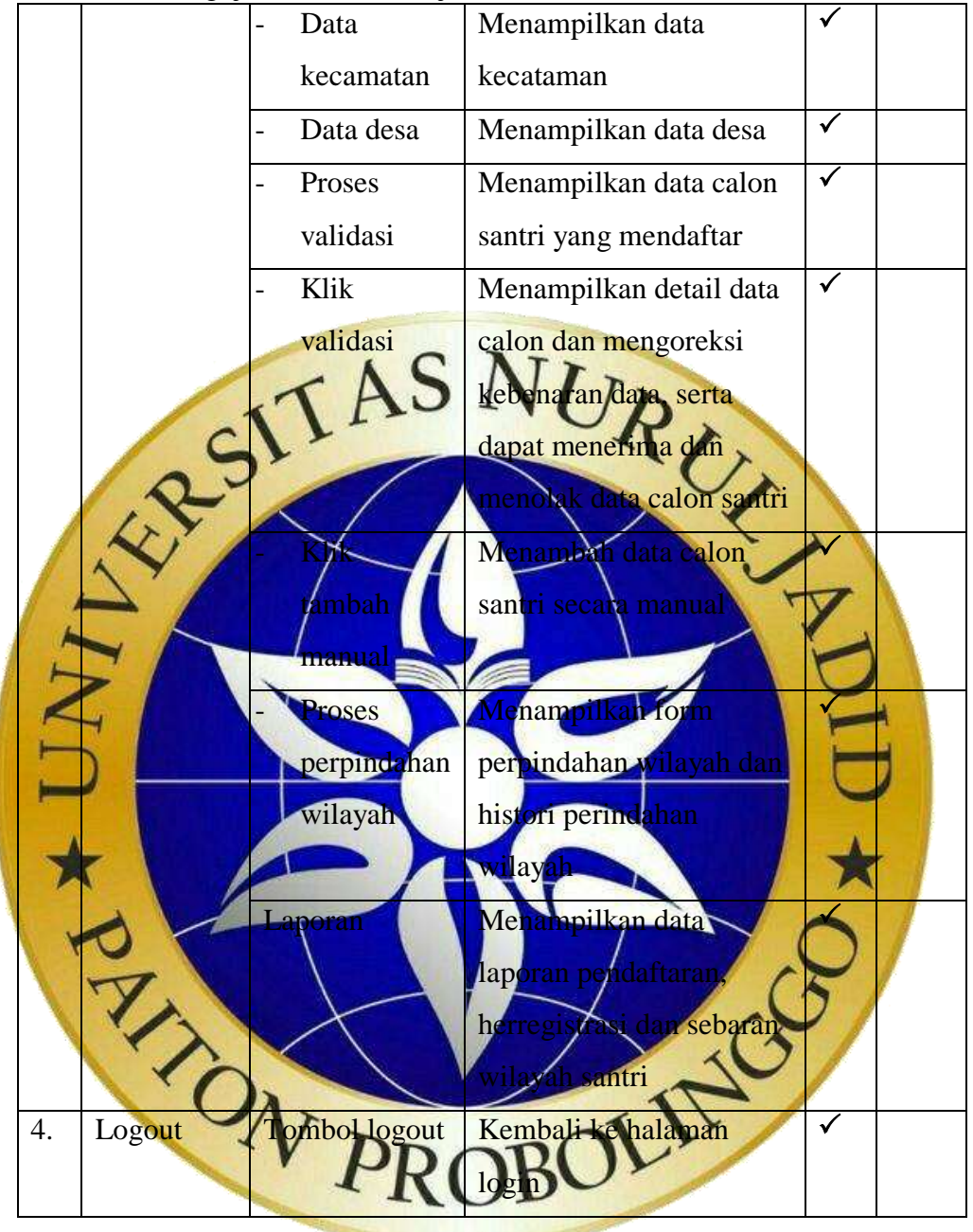

#### 2. Hasil pengujian eksternal

Pada pengujian eksternal ini dilakukan dengan menguji langsung kepada pengguna yaitu Lembaga Pondok Pesantren Rofiatul Islam yang menghasilkan data sebagai berikut:

**Tabel 4.16** Pengujian Eksternal

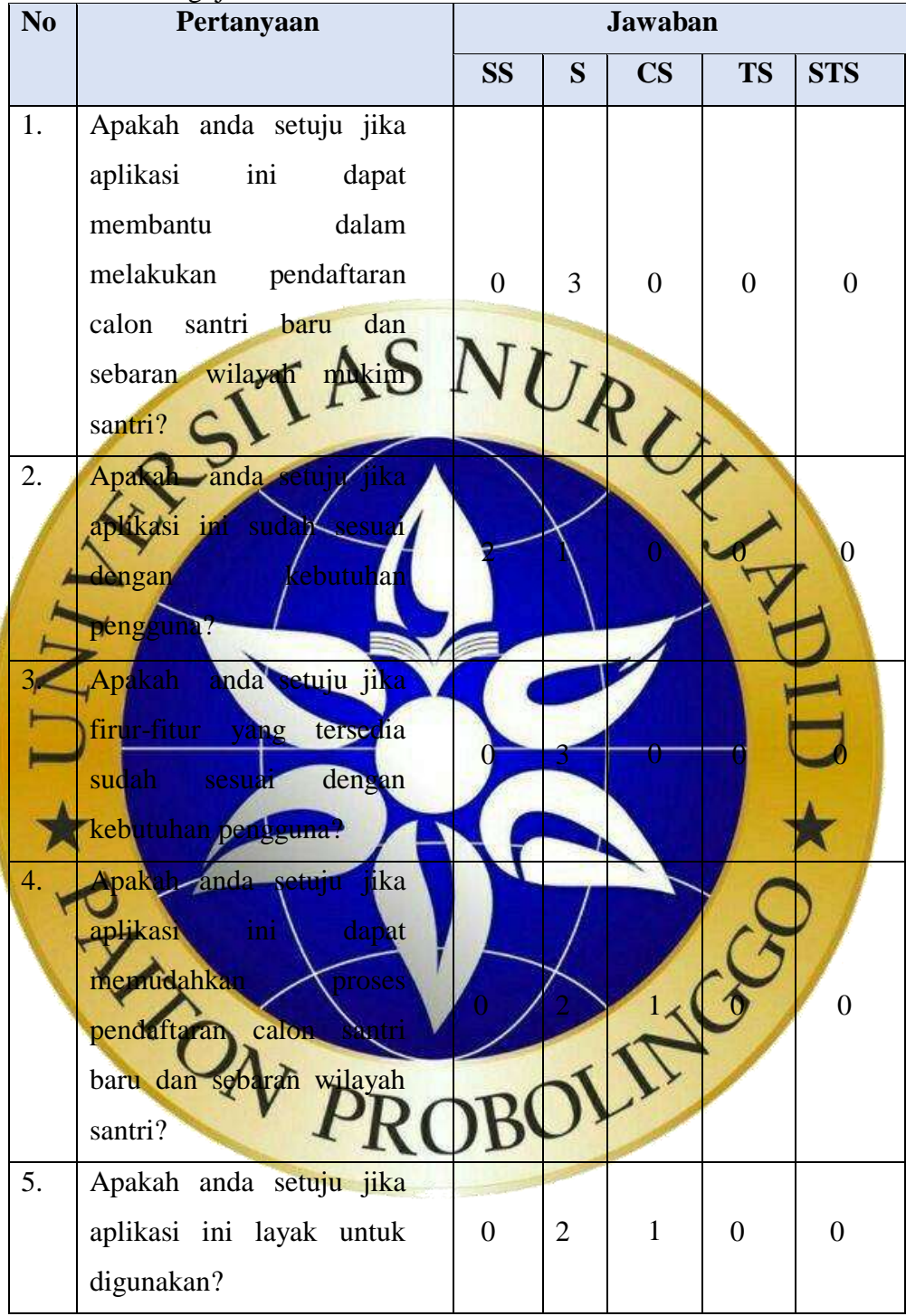

Pada tabel diatas adalah hasil pengujian eksternal yang dilakukan pada pengurus pondok Rofiatul Islam dengan menggunakan skala likert seperti yang sudah dijelaskan pada bab III sub bab pengujian eksternal, berikut adalah hasil perhitungannya:

a. Bobot nilai setiap skala

**Tabel 4.17** keterangan dan bobot nilai

| N <sub>0</sub>                                                  | 2 TOL 7<br>Retentingun util 0000t mitul<br>Keterangan                                                                                                    |   | <b>Bobot Nilai</b>                                                                                                    |                |  |
|-----------------------------------------------------------------|----------------------------------------------------------------------------------------------------|---|----------------------------------------------------------------------------------------------------|----------------|--|
| 1.                                                              | $SS =$ Sangat Setuju                                                                                                    |   |                                                                                                    | 5              |  |
| 2.                                                              | $S =$ Setuju                                                                                                    |   |                                                                                                    | $\overline{4}$ |  |
| 3.                                                              | $CS = Cukup Setuju$                                                                                                    |   |                                                                                                    | 3              |  |
| $\overline{4}$ .                                                | $TS = Tidak Setuju$                                                                                                    |   |                                                                                                    | $\overline{2}$ |  |
| 5.                                                              | STB = Sangat Tidak Setuju                                                                                                    |   | $\mathbf{1}$                                                                                                    |                |  |
| $\boldsymbol{\mathrm{ot}a}$ is kor =<br>Total skor $= 14$<br>3. | Perhitungan pertama dimulai<br><b>Notal jumkh responder yang mendilih</b><br>Pilihan angka skor-likert<br>Pertanyaan pertama:<br>awaban SS<br>Jawaban S<br>Jawaban CS<br>Jawaban TS<br>awaban STBS<br>ertanyaan kedua<br>Jawaban S.<br>Jawaban S<br>Jawaban CS<br>Jawaban TS<br>Jawaban STS<br>Pertanyaan ketiga:<br>Jawaban SS | ÷ | nus: T x<br>$0x5=0$<br>$X^2$<br>$\sqrt{0}x^2=0$<br>$x_1 = 0$<br>$\overline{x}$ 4 = 4<br>$0 x 2=0$<br>$0 \times 1 = 0$<br>$0 \times 5 = 0$ |                |  |

- Jawaban S :  $3 x 4 = 12$
- Jawaban CS :  $0 \times 3 = 0$

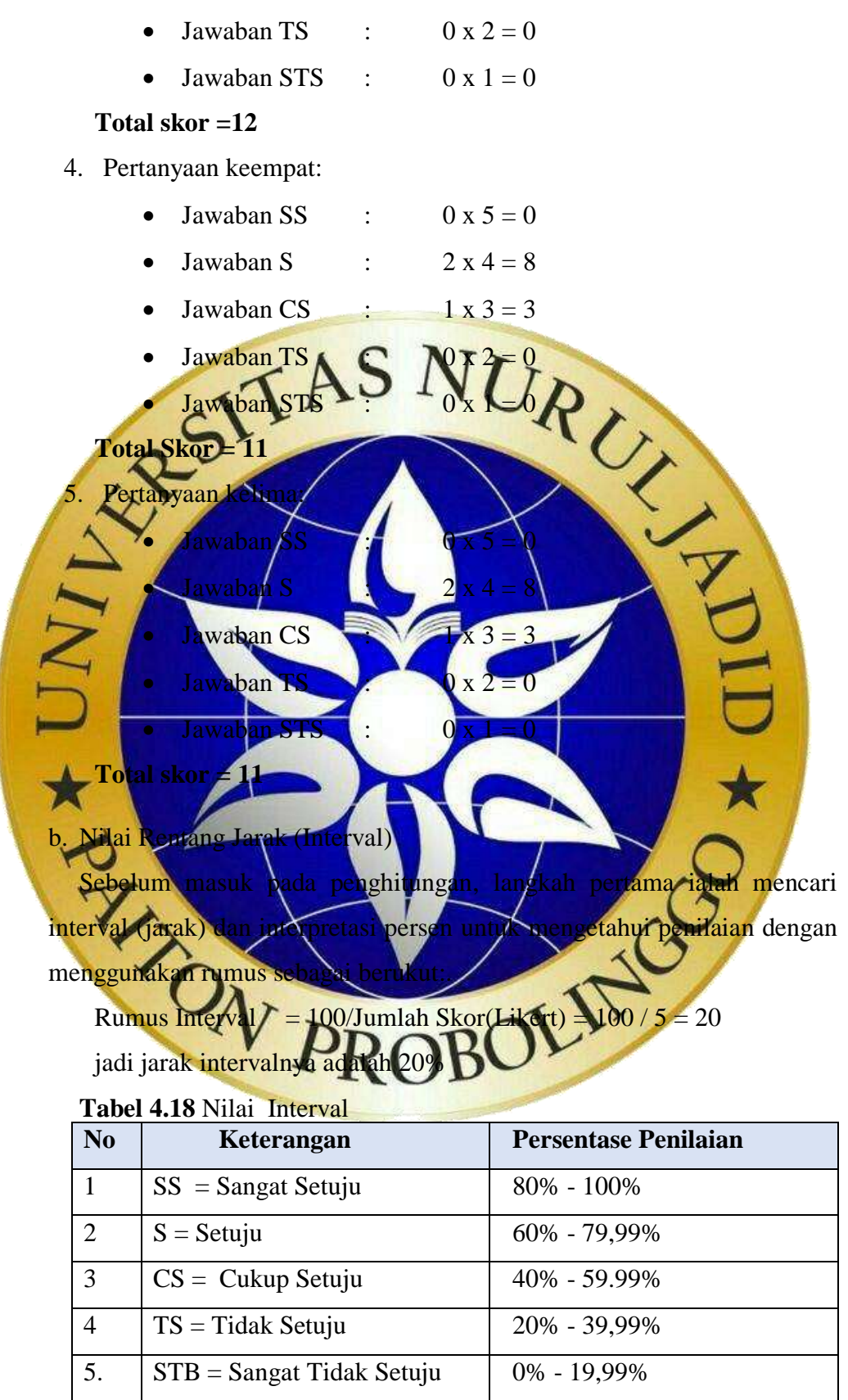

c. Menghitung jawaban responden

Setelah mengetahui jarak interval maka langkah selanjutnya adalah mengetahui terlebih dahulu skor tertinggi (Y) dan skor terendah (X) dengan rumus:

 $Y =$ skor tertinggi likert x jumlah responden  $-$ > 5 x 3 = 15

 $X =$ skor terendah likert x jumlah responden  $-$ > 1 x 3 = 3

Setelah itu mencari nilai interpretasi responden dengan menggunakan

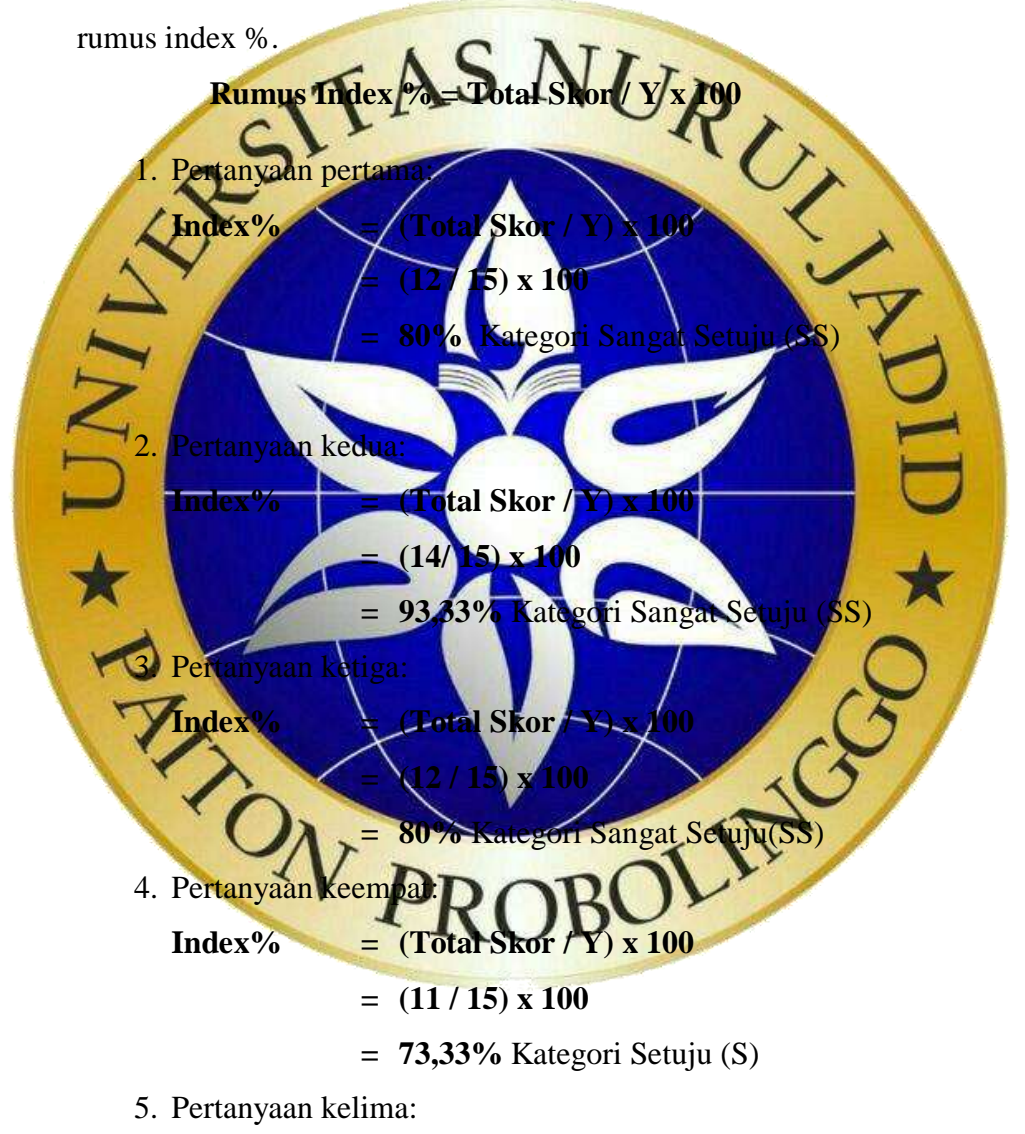

**Index% = (Total Skor / Y) x 100 = (11 / 15) x 100**

**= 73,33%** Kategori Setuju (S)

- 6. Hitungan rata-rata persentase responden
	- **Index%** =  $(Pertanyaan 1+2+3+4+5)/5$ **= (80%+99,33%+80%+73,33%+73,33%) / 5 = 90,87%** Kategori Sangat Baik (SB)

Kesimpulan dari pengujian exsternal ini untuk persentase rata-rata yang didapat dari semua pertanyaan ialah 90,87% (Sangat Setuju).

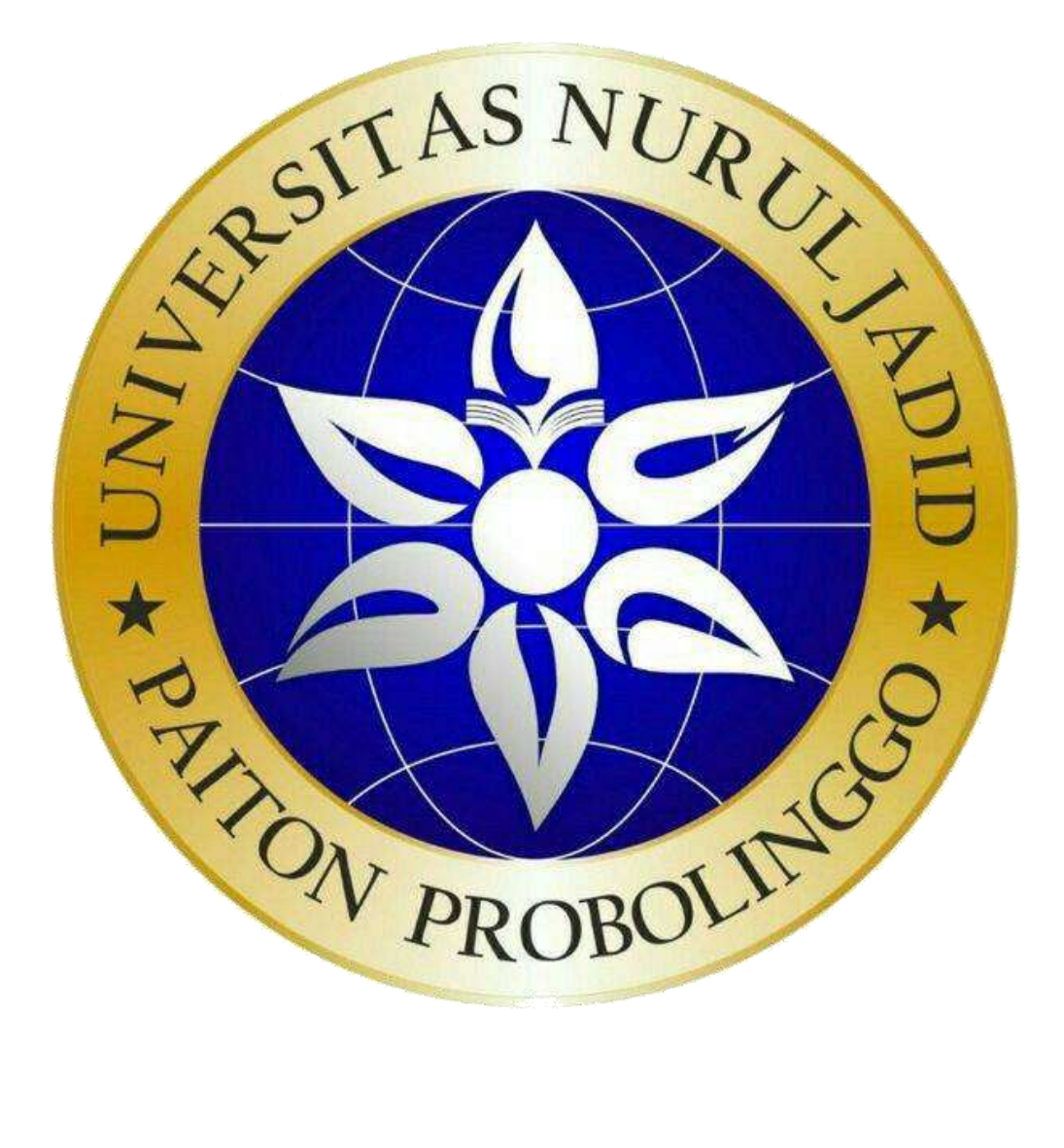

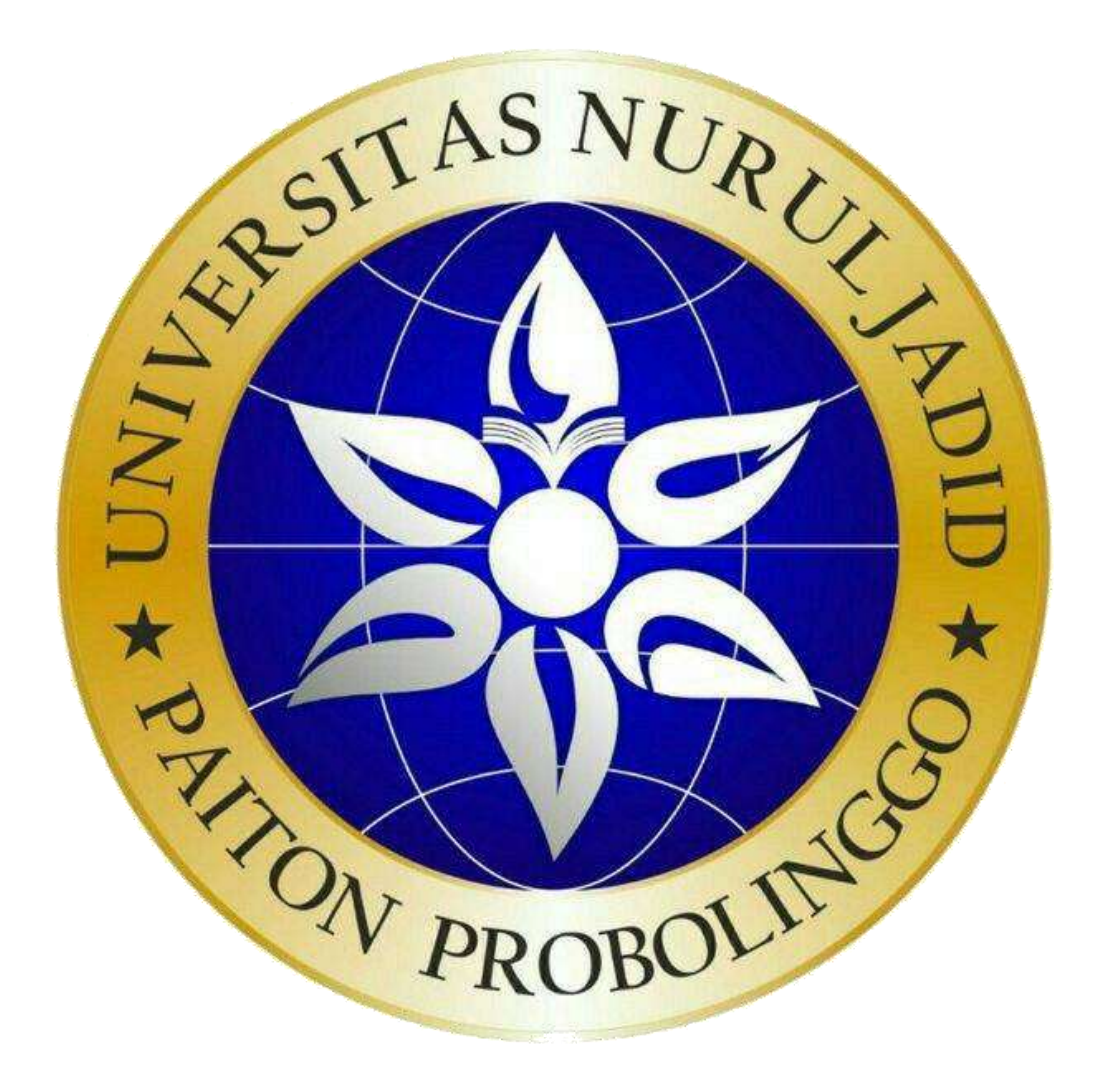